**Marathon Monitors Inc.**

**Dualpro**

**Operations Manual**

# Mi

COPYRIGHT © 1998 MARATHON MONITORS INC This manual has part number F200001

Copyright ©1998 Marathon Monitors Inc. 3100 East Kemper Road, Cincinnati, Ohio 45241 Telephones: (513) 772-7788 1-800-322-4444 FAX: (513) 772-7853

No part of this document may be stored or reproduced by any means whatsoever without prior written permission from Marathon Monitors Inc.

Dualpro, Carbpro, and Process Master are trademarked to Marathon Monitors all other trademarks are duly noted and are the sole the properties of their owners. No attempt at trademark or copyright infringement is intended or implied.

The Dualpro is a two channel process controller that is meant to be used by the industrial operator at his or her own risk. Marathon makes no warranties express or implied beyond the written warranty presented at initial purchase. Marathon is not responsible for any product, process damage, or injury resulting from the use of this product and makes no warranties with respect to the contents hereof and specifically disclaims any warranties of merchantability or fitness for any particular application or purpose.

Revision Date 6-3-98

Revision number 9.02

This manual covers instrument revisions up to 4.126.

Dualpro Operations Manual June 3, 1998

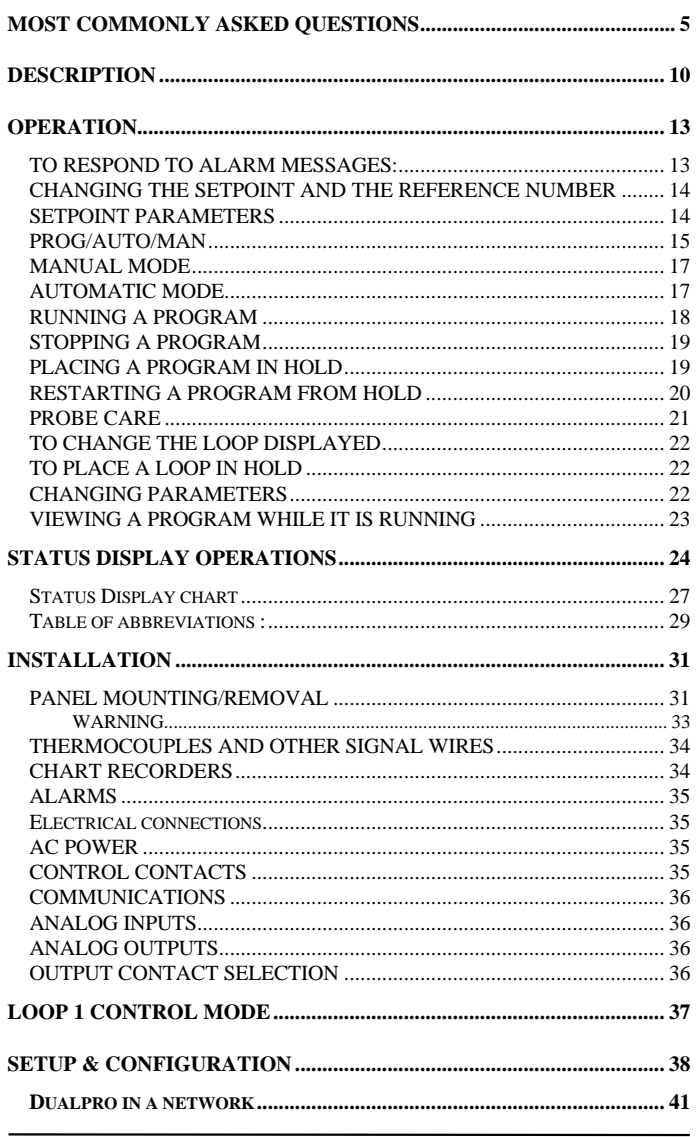

Dualpro Operations Manual

June 3, 1998

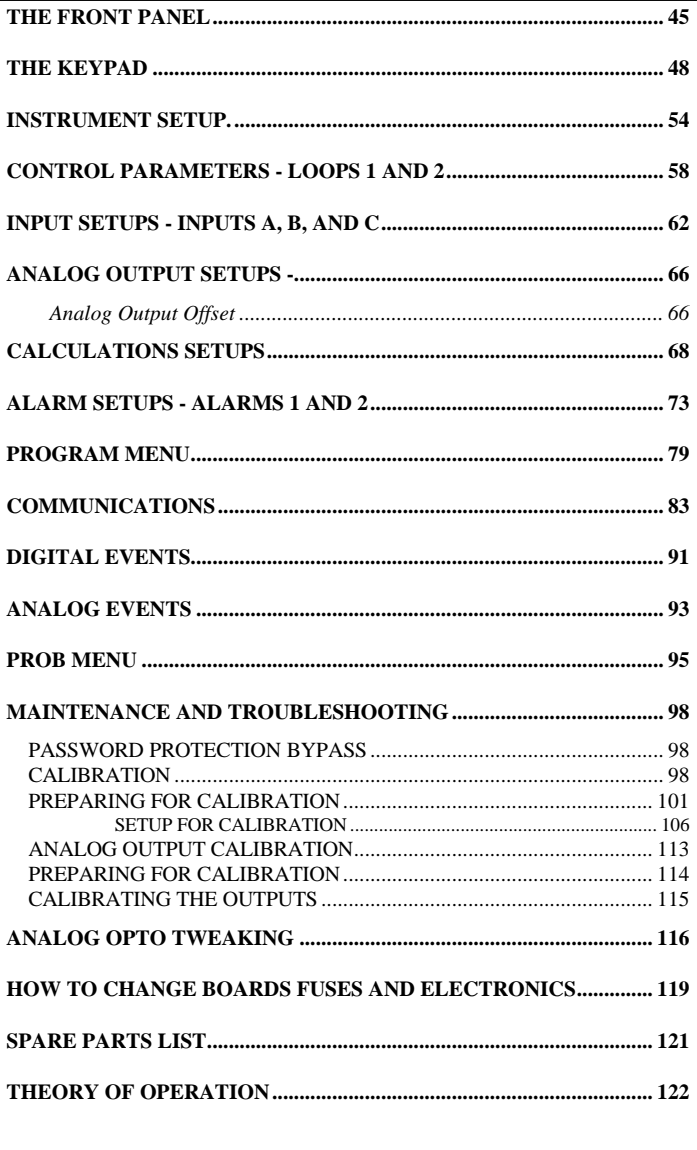

 $\overline{3}$ 

Dualpro Operations Manual

June 3, 1998

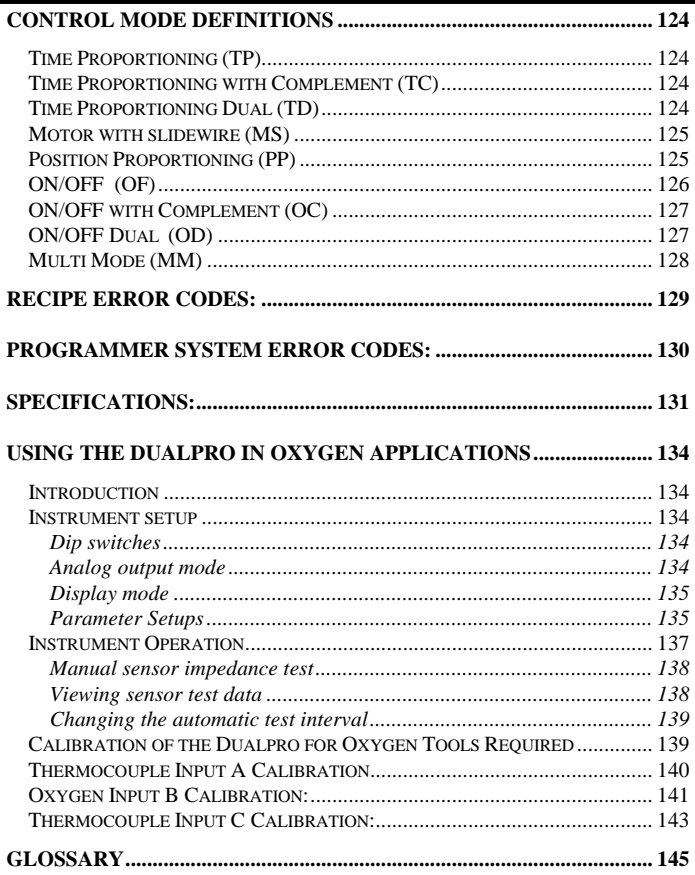

Dualpro Operations Manual  $\overline{4}$  June 3, 1998

#### **Most Commonly Asked Questions**

#### **How do I set the measurement for carbon or dewpoint?**

In the top bank of 8 switches, switch 1 ON and switch 2 OFF will store the calculated %C in CV-0 and the dewpoint in CV-1. Use Input A for the temperature used in calculating the dewpoint, Carbon, REDOX or  $%O<sub>2</sub>$ . This is usually the probe thermocouple. Input B is used for probe millivoltage. Pick the loop you want to use to control. Set the control variable. Set to CV 1 the instrument control for dewpoint. Set to CV 0 control for Carbon. Process Factors and CO compensation setting will also have an impact on your setting. See Setup and Configuration for more information.

#### **How do I do a Probe test?**

There is an automated probe test that can be programmed in the setup menu system. After the probe menu has been selected press [enter] to move to the Probe Test Interval. This sets the time between tests. If it is set to 0 the automatic feature of the probe testing is off. Set a time, in minutes, for the probe interval if an automated sequence is wanted. Press [Shift] [Enter] to start a probe maintenance cycle manually.

#### **WARNING!**

#### **If you have a Piccolo probe, burn off should be disabled. Piccolo probes should not be burned off.**

If you have a Piccolo probe and do not know if burn

Dualpro Operations Manual  $\frac{1}{5}$  June 3, 1998

off is disabled, do not run a probe test. Contact MMI for programming information regarding Piccolo probes.

#### **In a 1,2,1 configuration, how do I set up my thermocouple and my over temperature controller inputs?**

#### **Does it Matter which one I use?**

 The "1" shows a board specified to measure temperature from a thermocouple. Usually, you want to get a reading that will tell you something besides temperature in your furnace or generator. If the DUALPRO is to calculate % C, %  $O_2$ , dewpoint definite thermocouple connections are needed. The probe Thermocouple must be connected to Input A (your first "1 board"). The millivolts, to input B (your 2 board). A reference Thermocouple is usually on Input C.

See the manual for a complete list of board numbers and applications. The other board for reading temperature is 6: a resistive temperature device (RTD) board. This board is preferable if you are measuring low temperatures because the accuracy is better in the low ranges. However, its upper working limit makes it impractical for most high temperature applications.

Dualpro Operations Manual 6 June 3, 1998

#### **Why doesn't my temperature read correctly?**

First check your thermocouple setting. Refer to the setup menu under "MENU INP." The input A (IN A) first setting is usually thermocouple (TC X). Does the thermocouple type match the thermocouple you have installed? If it does, is it installed with the red wire in the negative position? If it is, is the thermocouple wire run in conduit with any other wire? If it is not, is there any disruptive activity such as welding going on near the panel? If it is not, Then the instrument must be run through a calibration process. Depending upon your application There may be other factors. Tables of data are involved in some cases in others there are setup parameters besides the input that have an impact on the temperature reading. See setup and Configuration for more information.

#### **Is there a simple way to calibrate this thing? How do I reconfigure this thing?**

There is a step by step method of Setup and Configuration built into the DUALPRO. When you set your instrument up the first time be sure to record all the parameter settings for each instrument in an installation on the SETUP SHEET at the manual. Make copies if there are more than four instruments in a setting. Keep these SETUP SHEETS in a safe place where you can find them to recalibrate or reset an instrument if necessary. See Setup and Configuration for details.

 If after you review the manual section on setups you still have problems please call Marathon Service for help. To get an instrument calibrated outside your installation you may return it to Marathon for calibration service. This

Dualpro Operations Manual  $\frac{7}{7}$  June 3, 1998

requires calling, scheduling the return, shipping and being without your DUALPRO for at least two weeks. You could also schedule a paid service call. **How do I set the clock?**

Check the operator's quick reference to confirm how to change a value with the arrow keys.

Press [Page Disp] Go to the VERSION page Press the [down] key to display the date. Press and hold [Shift] press [Setpt] with it to get a display that reads:

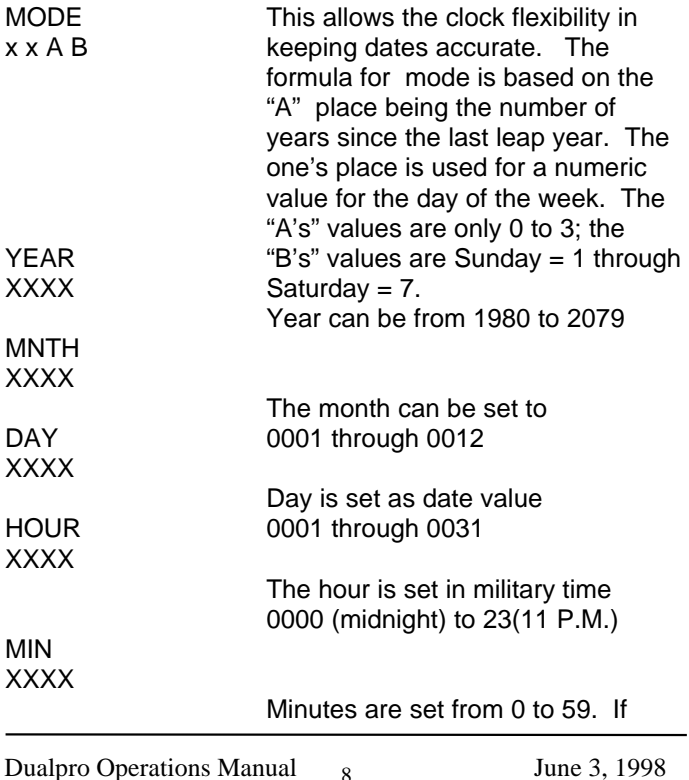

greater accuracy is needed, set the DUALPRO to the next minute and press the [Enter] key when your external time reference seconds are equal to zero.

Dualpro Operations Manual 9 June 3, 1998

#### **Description**

The MMI DUALPRO Controller/Programmer represents the state of the art in microprocessor-based process control technology. By combining the flexibility of Proportional, Integral, Derivative (PID) control with the features common in programmable controllers, the DUALPRO can tackle even the most complex systems.

 The following features have been included to allow use of the instrument in many applications:

CONTROL

 Is fully site-configurable for single or dual loop control with a variety of simple or complex control variables.

#### PROGRAMMING

Offers a selectable option that allows programs to be entered and edited in the MMI industry standard Recipe language programmer or the Logic language programmer. This gives the ability to let the operators work with an easy to use procedural program language.

A powerful process/logic programmer that can store up to two-hundred (200) Recipe language programs, consisting of nineteen (19) steps, each, and 200 Logic language programs consisting of twenty-four (24) steps, each. It allows multiple tasks, foreground and background tasks, subroutine calls, test-and-branch capability, and full access to all instrument parameters.

Onboard, MMBASIC Interpreter can reach all

Dualpro Operations Manual  $_{10}$  June 3, 1998

instrument parameters in a high-level language format separate from the process/logic programmer.

#### ANALOG INPUTS

The DUALPRO allows for three analog inputs with their individual functions determined by "daughter boards" located on the analog input board inside the unit. The standard connection, at TB D, will have the first input as a thermocouple. The other two inputs are used optionally to input voltage or milliamp signals with a resistor.

Up to three (3) fully isolated analog inputs, each separately configurable for thermocouple, RTD, voltage, or current. The total number of inputs can be expanded to 67 inputs with external analog boards.

#### ANALOG OUTPUTS

Two (2) fully isolated analog output contacts, each separately configurable for voltage or current output, expandable to 18 outputs with external analog board, are provided on TB D and can be adjusted to any upper and lower limit within the ranges given: 0 to 5 V dc or 0 to 22 mA to include the standard settings of 4 to 20 mA or 0 to 5 V dc output. The change from V dc to mA is made through a DIP switch setting on the analog output board. Calibration adjustments are made via on board potentiometers.

#### ALARM OUTPUTS

Two (2) configurable alarm triacs, assignable as process alarms, deviation alarms, program alarms, or fault alarms.

CONTROL OUTPUTS

Dualpro Operations Manual  $_{11}$  June 3, 1998

Two (2) configurable control output triacs allowing dual control on both loops.

## DISCRETE INPUTS and OUTPUTS

Four (4) programmer events, assignable in any combination as either inputs or outputs. This number can be expanded to 68 I/O with external event boards.

#### **COMMUNICATIONS**

Four communication ports are at TB C. They use RS-422 / RS485 full or half duplex protocol for all ports. Typically, the HOST port will connect to a host computer; the AUXILIARY port to other instruments; the EVENTS PORT to OPTOMUX I/O devices; and the BASIC TERMINAL PORT to a remote terminal or other programmable device.

#### PROBE CARE

Automatic probe testing is available and can be initiated during setup by entering the time between tests. Automatic probe burnoff can be setup by entering the time between burnoffs and the time for burnoff. See the specific probe's documentation for details.

#### Dualpro Operations Manual  $_{12}$  June 3, 1998

#### **OPERATION**

Once installation and setup and configuration are complete, the day to day operation needs of the DUALPRO depend upon the application. The basics are found in the Quick Reference Guide.

## *TO RESPOND TO ALARM MESSAGES:*

Note the alarm and determine what caused the alarm.

> Press [Enter] once to deactivate (silence) alarm relay contact and continue program execution. After acknowledging the alarm, one of the following actions may be appropriate:

- $\triangleright$  Abort the program by pressing the [Prog/Auto/Man] key.
- $\triangleright$  In the case of a timed-out LIMIT statement (message #93), it is normally desirable to continue the program by re-executing the offending LIMIT statement to be sure it is satisfied. This is done automatically when the [Enter] key is pressed to acknowledge the alarm. If you do not want to re-execute the LIMIT statement, press the [Setpt] key instead of the [enter] key. This will cause the LIMIT statement to be skipped and the program to continue to the next STEP.

Dualpro Operations Manual  $_{13}$  June 3, 1998

#### *CHANGING THE SETPOINT AND THE REFERENCE NUMBER*

[Setpt] is used to enter the setpoints for Loop 1, Loop 2, the Reference Number, and the Operator Inputs. The first press of [Setpt] will allow the arrow keys to adjust the value of the setpoint for Loop 1; pressing [Enter] allows the setpoint of Loop 2 to be changed. Pressing [Enter] again allows the Reference Number to be changed. Pressing [Shift] at any time allows the operator to "back up"to the to the step before [Enter] was pressed. Each additional press of [Enter] allows operator Inputs 1 - 15 to be changed. The next press of [Enter] will cycle back to the setpoint for Loop 1. Anytime during the setting of values [Setpt] may be pressed to save the value and exit.

All the parameters in this group have a lock level of 3.

#### *SETPOINT PARAMETERS*

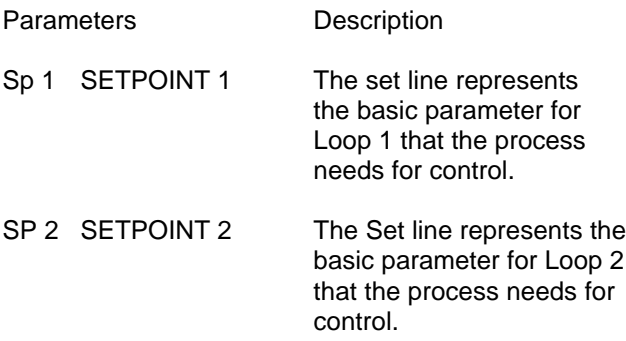

Dualpro Operations Manual  $_{14}$  June 3, 1998

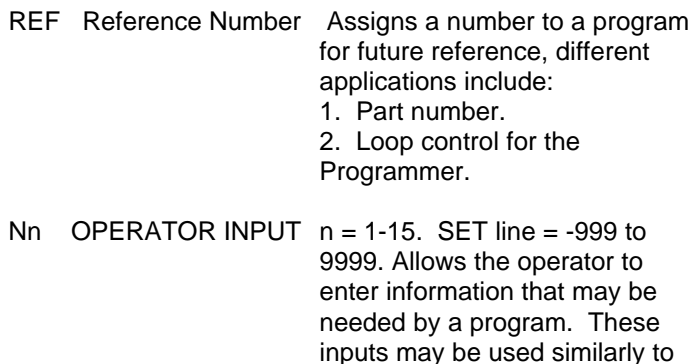

the reference number.

#### *PROG/AUTO/MAN*

 The Operation Mode for each loop and control of both the foreground and background programs are selected by the [Prog/Auto/Man] key. Pressing this key allows access to the operation mode selection and the foreground and background controls. The first selection, after pressing [Prog/Auto/Man], allows for control of the foreground program to be entered. The key presses that follow it depend upon the state of the program. If a program is running in both the foreground and background a press of [Enter] then allows for control of the background program to be selected. Another press of [Enter] allows for the operation mode (auto or manual) of loop 1 to be selected, and another press allows for the operation mode of loop 2 to be selected. Any further presses of [Enter] will cycle back through these selections. If a program is not running see Running A Program below. Anytime during the selection process [Prog/Auto/Man] may be pressed to exit the selection process. All of the parameters under this

Dualpro Operations Manual  $_{15}$  June 3, 1998

key have a Lock Level of 3. The background program is the exception that has a Lock Level of 2.

Dualpro Operations Manual 16 16 June 3, 1998

#### *MANUAL MODE*

In Manual mode the process variable is displayed in the PROCESS display, the SET display shows the appropriate control value, and no control action is computed. The arrow keys can also be used to activate the control output.

Either the percent ON time (time-proportion) or valve position (position proportion) is displayed in the SET window. For single control mode operation this number is always positive (0/50/100). The [Up Arrow] and the [Down Arrow] keys increase or decrease the percent ON time or the valve position toward its fully opened or closed positions by approximately 1%. This continues for as long as the key is pressed. The [Right Arrow] and [Left Arrow] keys force the CONTROL OUTPUTs to increase or decrease the percent output by approximately 10%.

## *AUTOMATIC MODE*

 In Automatic Mode the process variable is displayed in the PROCESS display, the SETPOINT is displayed in the SET display, and control action is computed based upon the PID parameters and the input(s). Pressing and holding the [Left Arrow] key will cause the SET display to show the control action as described previously in "Manual Mode."

Dualpro Operations Manual  $_{17}$  June 3, 1998

## *RUNNING A PROGRAM*

#### To run a program,

ÿ Press [Prog/Auto/Man].

Foreground program:

- $\triangleright$  If FPRG STOP.
- $\triangleright$  Use the arrow keys to select RUN.
- $\triangleright$  Press [Enter].
- $\triangleright$  Enter the program number to be run.
- Press:
	- $\triangleright$  [Shift], to start the program at step 1, or
	- $\triangleright$  [Enter], to pick the step number to start (after entering the starting step number, press [Enter])
- $\triangleright$  If FRUN
- ÿ Press [prog/auto/man] for FPRG CONT
- $\triangleright$  Use the arrow keys to set program number.
- $\triangleright$  Press either
	- $\triangleright$  [Shift] to start at step one or
	- $\triangleright$  [Enter] to pick the starting step, then press [Enter] again.

Background program:

- $\triangleright$  If FPRG STOP
- ÿ Press [Enter] to get BPRG STOP
- $\triangleright$  Use the arrow keys to pick RUN
- $\triangleright$  Press [Enter] to get BPRG
- $\triangleright$  Use the arrow keys to pick the program number
- $\triangleright$  Press either
	- $\triangleright$  [Shift] to start at step 1 or
	- $\triangleright$  [Enter] to pick the step number; press

Dualpro Operations Manual  $_{18}$  June 3, 1998

## [enter] again.

- $\triangleright$  If FRUN
- $\triangleright$  Press [Prog/Auto/Man] to get FPRG CONT.<br> $\triangleright$  Press [Enter] to get BPRG STOP.
- > Press [Enter] to get BPRG STOP.<br>
→ Use arrow keys to pick RUN.<br>
→ Press [Enter.
- Use arrow keys to pick RUN.
- $\triangleright$  Press [Enter.<br>  $\triangleright$  Use the arrow
- Use the arrow keys to pick the step number.
- Press either
	- $\triangleright$  [Shift] to start at step 1 or
	- $\triangleright$  [Enter] to pick the step, use arrow keys to pick; press [Enter] again.

#### *STOPPING A PROGRAM*

To stop a program,

- $\triangleright$  Press [Prog/Auto/Man.
- $\triangleright$  Select FPRG to stop a foreground program or BPRG to stop a background program.
- $\triangleright$  Use the arrow keys to select STOP.<br> $\triangleright$  Press [Prog/Auto/Man] to exit the se
- Press [Prog/Auto/Man] to exit the selections.

#### **NOTE**

This is different from HOLDing or pausing a program.

#### *PLACING A PROGRAM IN HOLD*

To hold or pause a program,

- > Press [Prog/Auto/Man.
- $\triangleright$  Select FPRG to hold a foreground program or BPRG to hold a background program.
- $\triangleright$  Use the arrow keys to select HOLD.
- $\triangleright$  Press [Prog/Auto/Man] to exit the selections

Dualpro Operations Manual  $_{19}$  June 3, 1998

#### **NOTE**

This is different from STOPping a program.

#### *RESTARTING A PROGRAM FROM HOLD*

To restart a program after holding or pausing,

- ÿ Press [Prog/Auto/Man].
- $\triangleright$  Select FPRG to continue a foreground program or BPRG to continue a background program.
- $\triangleright$  Use the arrow keys to change the selection from HOLD to CONT.
- $\triangleright$  Press [Prog/Auto/Man] to exit the selections.

#### **NOTE**

If the selection displays CONT, then a program is currently running. A press of either [Enter] or [Shift] will continue to the next, or previous, selection without interrupting the running program.

Dualpro Operations Manual  $_{20}$  June 3, 1998

## *PROBE CARE*

Automatic probe care is available. If the Dualpro is enabled it will run and record a probe impedance test, burn off and recovery time. To manually start a probe maintenance program

ÿ Press [Shift] +[Enter]

## **CAUTION**

IF PROBE CARE IS **INHIBITED** DO NOT ENABLE IT! SOME PROBES CAN BE DAMAGED BY BURNOFF PROCEDURES. CHECK WITH SUPERVISORY PERSONNEL OR MMI BEFORE STARTING A DISABLED PROGRAM.

Dualpro Operations Manual  $_{21}$  June 3, 1998

## *TO CHANGE THE LOOP DISPLAYED*

 $\triangleright$  Press [Shift]

## *TO PLACE A LOOP IN HOLD*

- $\triangleright$  Press [Shift]+[Right Arrow]
- $\triangleright$  Press [Page Disp] to return to scan or to shift between scan and hold.

## *CHANGING PARAMETERS*

All of the DUALPRO parameters, program numbers, OPCODES, and data values can be altered using the following procedure:

- $\triangleright$  Press [setup]. The word MENU will appear in the PROCESS window. The Parameter group will appear in the SET window. Use the [right] arrow key or the [left] arrow key to select the desired parameter group. Press [Enter]. The symbol for the parameter is displayed in the PROCESS window while the current alterable data is shown in the SET window. The flashing character is the one that can be altered.
- $\triangleright$  Use the [Left Arrow] or [Right Arrow] keys to select the character to be altered.
- $\triangleright$  Once the character to be changed is flashing, use the [Up Arrow] or [Down Arrow] keys to select the desired number or symbol.
- $\triangleright$  After all characters are as wanted, press the [Setup] key to place the value in memory and exit,

or

 press [Enter] to save the value and continue (forward) editing other parameters,

or

Dualpro Operations Manual  $\frac{22}{2}$  June 3, 1998

 [Shift] to save the value and continue (back) editing other parameters.

#### **NOTE**

If an entered number value is not within the acceptable data range, the maximum/minimum value will flash in the SET display. Repeat the above procedure until an acceptable value has been entered.

## *VIEWING A PROGRAM WHILE IT IS RUNNING*

To view any part of the program while its running press [Page Disp.] this will open the Status Display Page. To navigate the indexing of the Status Display, think of the items that show up in the Process and Set displays of the instrument as paragraphs of various pages. As a page is reached, the first paragraph identifies the page.

- To travel through a page the [up arrow] or [down arrow] keys will move the display from paragraph to paragraph.
- To "turn pages" the [left arrow] or [right arrow] keys will move the display from page to page.

The last paragraph viewed on a page is stored in memory. When returning to a page to see the last viewed paragraph press the [Setpt] key. To stop viewing any time press the [Page Disp] key. This will return the display to operating mode. The following items are intended to provide a complete definition and layout of the status display.

Dualpro Operations Manual  $_{23}$  June 3, 1998

## **Status Display Operations**

The Status Display consists of eleven (11) pages containing between three (3) and 255 paragraphs each. Pages with repetitive or sequential paragraphs are generally shown as having the beginning and ending paragraphs separated by three dots (indicative of missing paragraphs). The eleven pages will be defined as shown below:

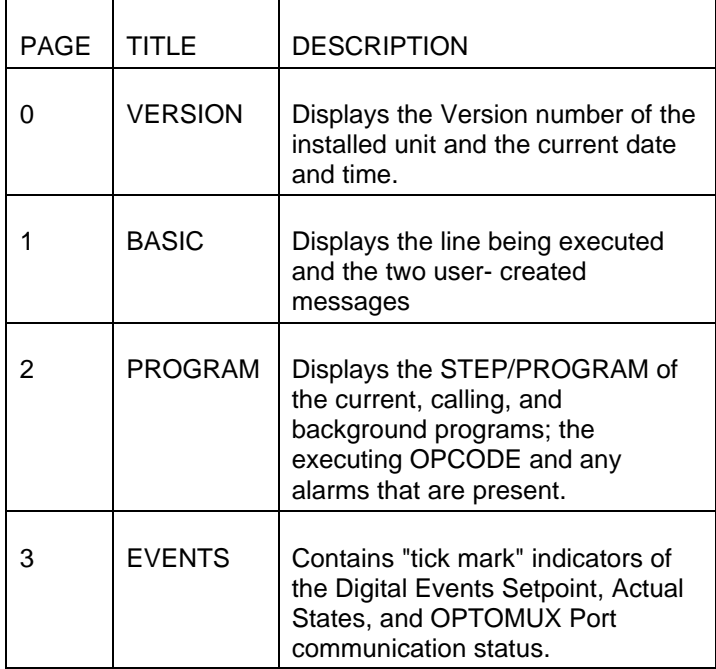

Continued on next page

Dualpro Operations Manual  $_{24}$  June 3, 1998

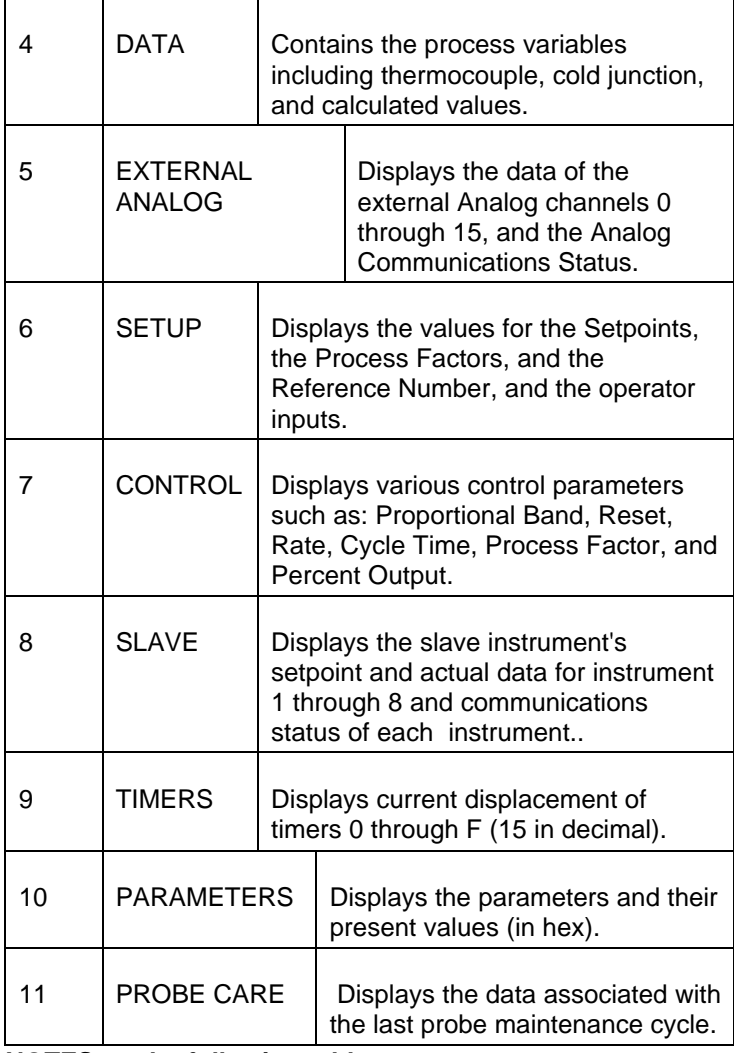

## **NOTES to the following table**

Dualpro Operations Manual 25 June 3, 1998

 $*$  ?= 0 through 4: This is a repetitive screen sequence of SP (setpoint) and ACT (actual) followed by PAR (parameter) each being a number 0 through 4.

- \*\*  $X = 0$  through 15 EA (external analog) events  $0 15$ are displayed here.
- \*\*\* ? = 1 THROUGH 15: This is a repetitive screen showing ..
- \*\*\*\* The control menu cycles through the shown set of screens another time as 2 instead of 1.
- \*\*\*\*\* slave instrument screens cycle through a set from 1 to 8. SSP, SAC, and SPO are the first set of screens.
- \*\*\*\*\*\* ST is the second set of slave instrument screens.

""""

- """" Timers are numbered in hex from 1 through F (15) and the screens repeat accordingly.
- "
- :• The instrument's actual parameter tables with all (255) parameters are shown in this display. This page of the page display should be avoided by operators. Entry into this page should be restricted whenever possible.

Dualpro Operations Manual  $_{26}$  June 3, 1998

## *Status Display chart*

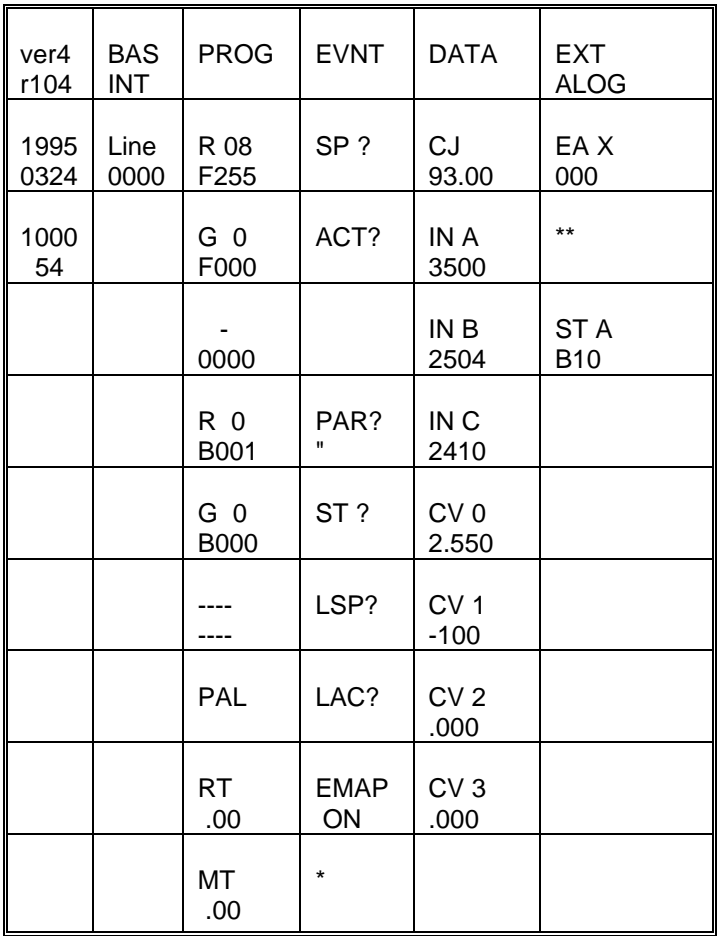

Dualpro Operations Manual  $_{27}$  June 3, 1998

Status Display cont.

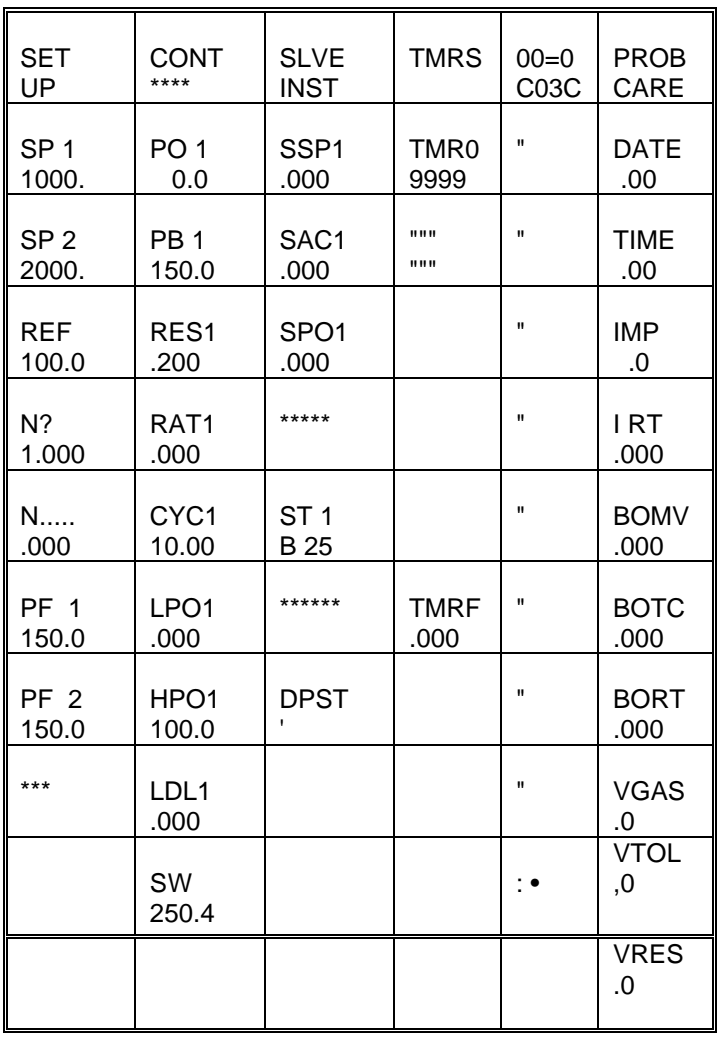

Dualpro Operations Manual 28 June 3, 1998

## *Table of abbreviations :*

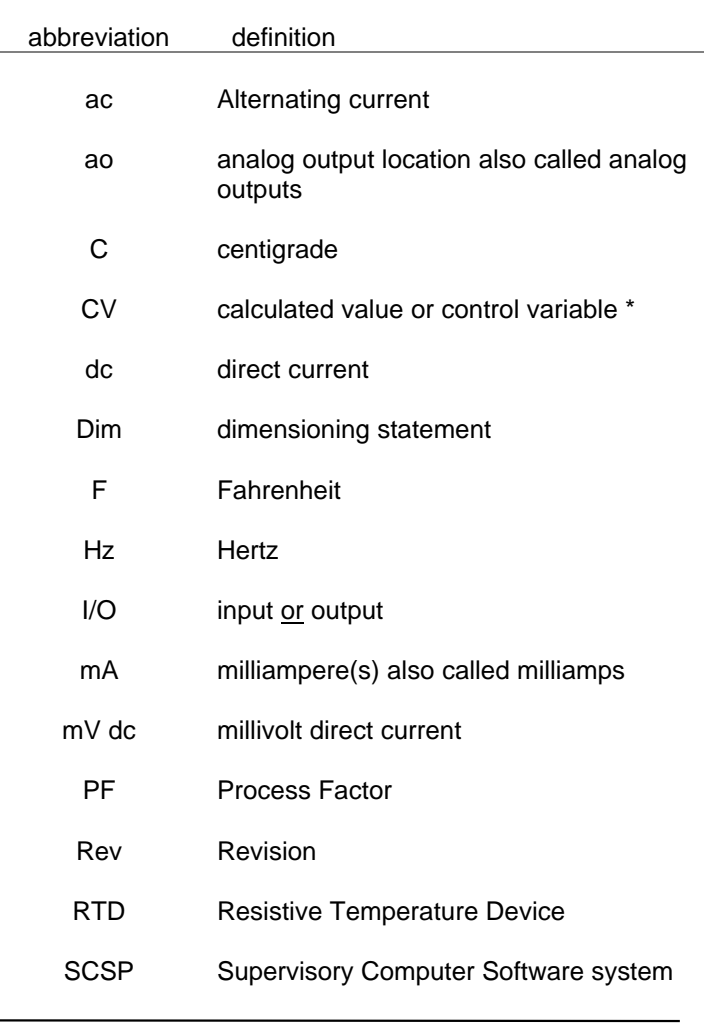

Dualpro Operations Manual 29 June 3, 1998

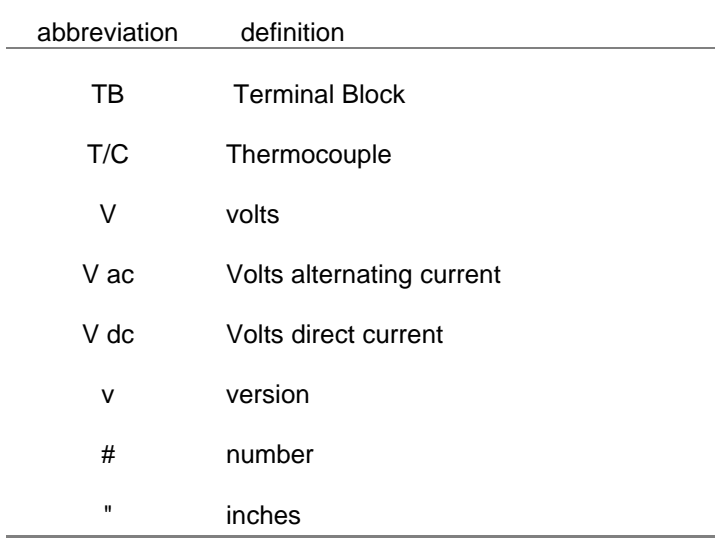

\* This is situation dependant. CV is used in display space to indicate a value to be entered in a program slot.

Dualpro Operations Manual 30 June 3, 1998

#### **INSTALLATION**

The DUALPRO instrument is designed for .125" thick panel mounting in a quarter DIN standard opening of 5.43" square (adapter panels available by special order). Required rear clearance is 10.5" to allow for wiring.

As with all solid state equipment, the controller should be away from excessive heat, humidity, and vibration. Since the unit uses red LED display devices, it should also be so that direct sunlight will not interfere with the display's visibility. The instrument requires 100/120/200/240 V ac (jumper selectable on power interconnect board inside the REAR PANEL) 50/60 Hz and should not be on the same circuit with other noise-producing equipment such as induction machines, large electrical motors, etc. All instrument wiring must be run separate from all control wiring. Noise suppression must be employed. Commercial noise suppression equipment is available. MMI can provide recommended parts or numbers for transient noise suppression from solenoid valves or similar equipment.

## *PANEL MOUNTING/REMOVAL*

 Because the instrument uses a ventilated enclosure, it is not dust-tight. It should always be mounted in a sealed control panel.

To mount the instrument in a control panel, cut a 5.43" square hole in the necessary location on the panel. The following procedure should be followed to mount the DUALPRO in the panel.

1. INSERT the unit into 5.43" square cut out in the panel.

 2. While supporting the unit, insert one, slotted, clamping bracket into the small rectangular cutout on the side of the unit.

Dualpro Operations Manual  $\frac{31}{10}$  June 3, 1998

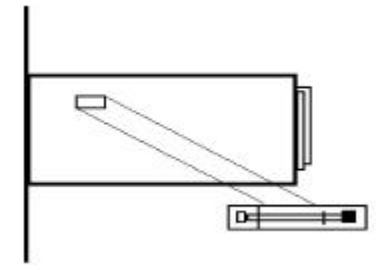

3. Repeat step 2 for the opposite side of the unit. 4. With a 7/16" socket or wrench, alternately tighten bolts on either side of the instrument until the springs are compressed halfway to ensure rigidity of mounting.

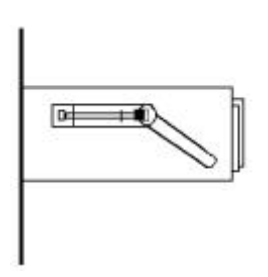

Warning : [To prevent damage or warping of the unit's case, **do not** over tighten the clamp bolts.]

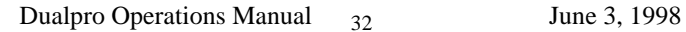

To remove the unit, loosen the side clamping brackets and reverse steps 1 through 3 above.

On subsequent removals and installations the rear panel can be removed (4 screws) and the wiring does not have to be disturbed.

#### **WARNING**

**ALL CONNECTIONS, REAR PANEL INSTALLATIONS AND REMOVALS; AS WELL AS TRIAC BOARD INSTALLATIONS AND REMOVALS MUST BE DONE WITH POWER REMOVED FROM Terminal Block A (TBA) AND Terminal Block B (TBB. ALL OTHER (PC) BOARDS SHOULD ONLY BE REMOVED OR INSTALLED WITH POWER OFF VIA THE TOGGLE SWITCH MOUNTED ON THE TRIAC BOARD. OTHERWISE, SERIOUS PERSONAL AND/OR EQUIPMENT DAMAGE CAN OCCUR.**

Dualpro Operations Manual  $_{33}$  June 3, 1998

## *THERMOCOUPLES AND OTHER SIGNAL WIRES*

 The wiring used to connect the signal wires to the instrument should be run in conduit, separate from any AC lines in the area. This provides noise immunity and physical protection. Thermocouples should be wired with the appropriate alloy extension wire with no termination other than at the instrument. As with all cold-junction compensating instruments, EXTREME CARE should be used when an existing thermocouple is to be used for both the Controller and another instrument at the same time.

## *CHART RECORDERS*

 If a chart recorder is to be used, it must have input specifications within 0 to 5 V dc, and 4 to 20 mA. The ideal location of the recorder is adjacent to the instrument but it may be located remotely if the connecting wires are properly shielded. Long wiring runs from the chart recorder outputs may require resistive termination (2 K ohms or so) at the remote end to decrease the effects of electrical noise. For best results, the chart recorder input(s) should be isolated from ground. Another possible configuration is to calibrate the Analog output to 0-20 mA and use a terminating resistor to get the required voltage at the chart recorder. This setup will help reduce noise at the chart recorder.

Dualpro Operations Manual  $\frac{34}{4}$  June 3, 1998

#### *ALARMS*

Two user-programmable alarm contacts are available for connection at the DUALPRO rear panel. The system design for alarm usage will determine the alarm wiring and configuration.

#### *Electrical connections*

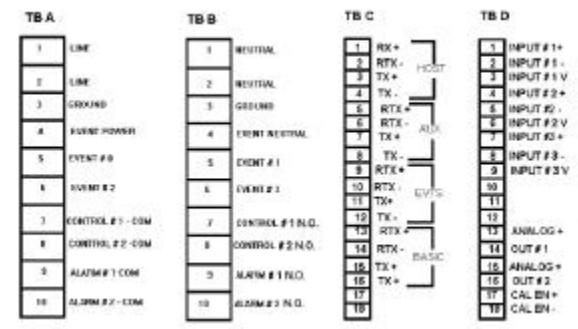

Connections to the unit are made via four terminal blocks, located on the REAR PANEL, labeled TBA, TBB, TBC, and TBD. Positions are numbered from top to bottom. AC power, event, control, and alarm connections are made on TBA and TBB. All communications are located on TBC and all analog I/O signals are located on TBD. Refer to your installation drawings for a complete layout of the electrical connections.

## *AC POWER*

 The DUALPRO requires 100/120/200/240 V ac at ¼ AMP.

Be sure the jumpers on the power connection are correct for the voltage supplied.

## *CONTROL CONTACTS*

Eight control contacts are located on TBA and TBB.

Dualpro Operations Manual  $\frac{3}{5}$  June 3, 1998
Be certain to isolate the instrument with a relay (MMI part number F921702).

#### *COMMUNICATIONS*

Four communication busses are located at TBC and use RS-422 full or half duplex protocol for all ports. Typically, the HOST port will connect to a host computer; the AUXILIARY BUSS to other instruments (including those in the PRO series); the EVENTS PORT to OPTOMUX I/O devices; and the BASIC TERMINAL PORT to a remote terminal or other programmable devices

#### *ANALOG INPUTS*

The DUALPRO allows for three analog inputs with their individual functions determined by "daughter boards" located on the analog input board inside the unit. The standard connection, located at TBD, will have the first input as a thermocouple. The other two inputs are used optionally to input voltage or milliamp signals with resistor .

#### *ANALOG OUTPUTS*

Two separate and isolated analog outputs are provided on TBD and can be adjusted to any upper and lower limit within the ranges given: 0 to 5 Vdc or 0 to 20 mA to include the standard settings of 4 to 20 mA or 0 to 5 Vdc output. The change from V dc to mA is made through a DIP switch setting on the analog output board. Adjustments are made via on board potentiometers. See Maintenance and Troubleshooting for details of settings.

#### *OUTPUT CONTACT*

To allow for full dual loop control, with two control

Dualpro Operations Manual  $\frac{36}{10}$  June 3, 1998

contacts available for each loop, an "as needed" scheme is used. This calls for event contacts 2 and 3 to be attached as third and fourth control contacts when the setup requires it. If they are not needed they remain as events. See THEORY of OPERATION for complete definitions of the control modes indicated below.

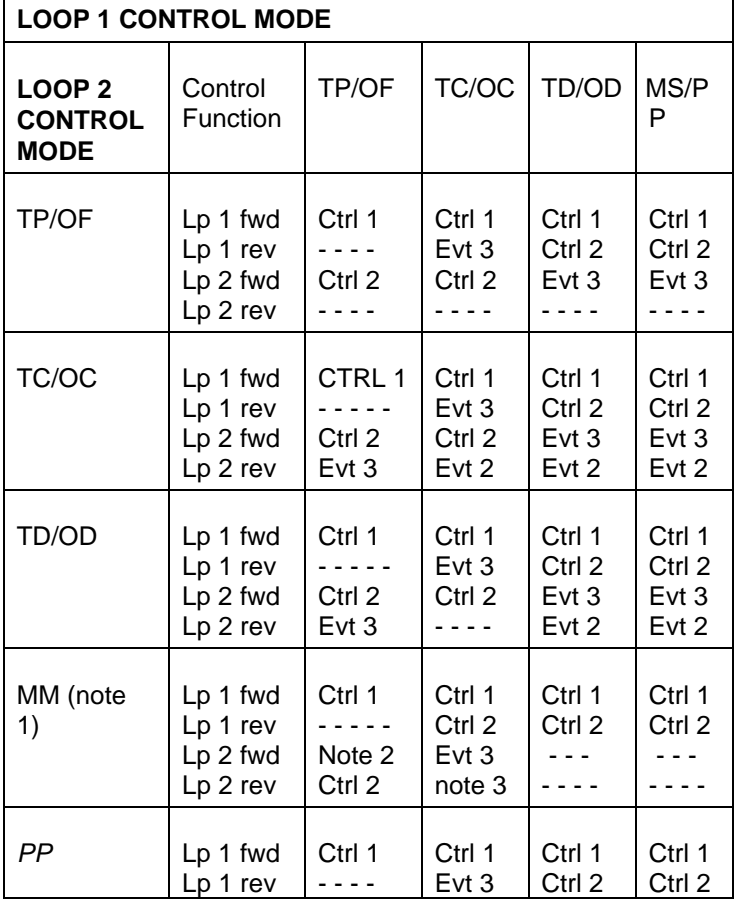

Dualpro Operations Manual  $\frac{37}{}$  June 3, 1998

#### **LOOP 1 CONTROL MODE**

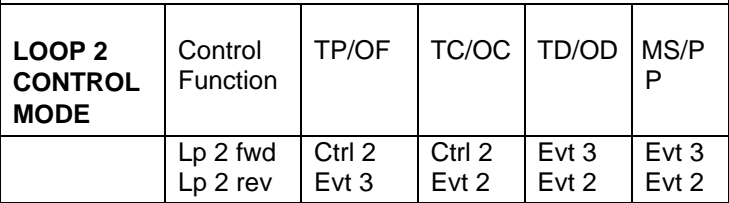

#### NOTES:

Continued on next page

- 1. MM (Multi Mode) for loop 2 is dual mode (-100% to 100%) when loop 1 is in TP, OF or OC. Otherwise it is a single mode (0 to 100 %)
- 2. ANALOG OUTPUT 1, if set to PO2, will be zero to full scale for 0 to 100% if loop 2 is in MM and loop 1 is in TP, OF, TC or OC.
- 3. ANALOG OUTPUT 2 if set to PO2 will be zero to full scale for 0 to -100% if loop 2 is in MM and loop 1 is in TP, OF, TC or OC.
- 4. Only one analog output needs to be set to PO 2 for notes 2 and 3 to apply.

### **SETUP & CONFIGURATION**

#### DIP SWITCH SETTINGS

The user has a number of options that can be specified using the Dual Inline Packaging (DIP) switches located on the INTERFACE BOARD inside the DUALPRO.

Dualpro Operations Manual  $\frac{38}{28}$  June 3, 1998

To gain access to the DIP switches, loosen the black knurled knob on the FRONT PANEL by turning in a counter-clockwise direction. Carefully remove the FRONT PANEL, but DO NOT remove the ribbon cable connecting the FRONT PANEL to the INTERFACE BOARD. Safely support the FRONT PANEL near the instrument. Adjust DIP switches for the desired operating mode. When switch adjustments are complete, replace FRONT PANEL to prevent contamination.

Locate the appropriate switches as shown in the figure below. Switches pushed to the left are ON pushed to the right are OFF.

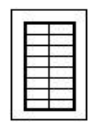

SW1

DIP Switch Bank 1 SWITCH FUNCTION

Switch 1 & 2 select the calculation mode. If both are off then no calculation is preformed.

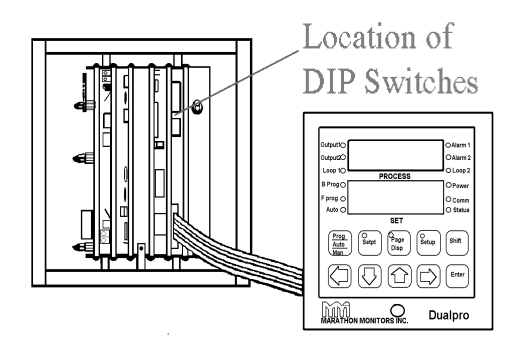

Dualpro Operations Manual  $_{39}$  June 3, 1998

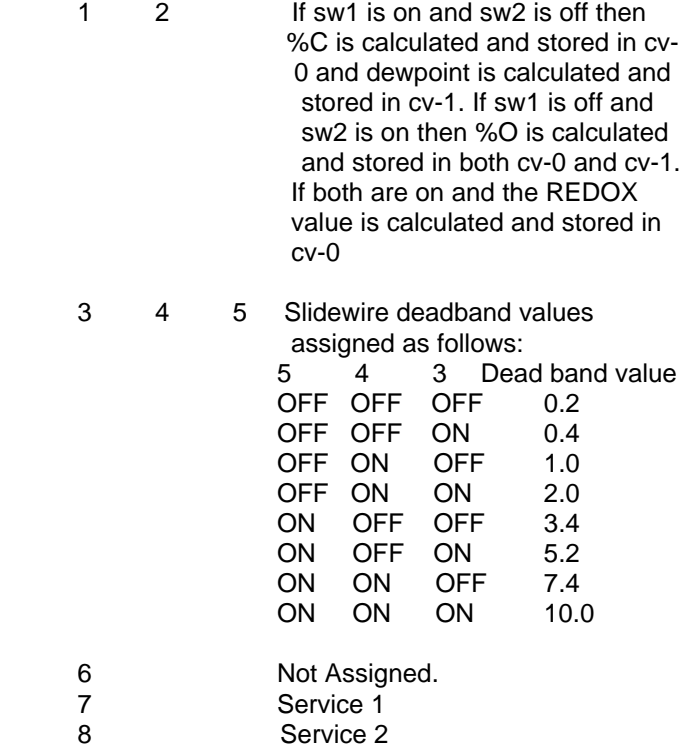

Each DUALPRO connected to a master instrument or supervisory Computer system must have a unique address for proper communications, use the table below to select the address setting for an individual instrument. The Host Address is the address that identifies the DUALPRO and makes it unique . 0 is rarely used in computer supervisory control systems for instruments. 0 is assumed to be the Master Address, a role the supervisory computer takes in a networked system.

Dualpro Operations Manual  $_{40}$  June 3, 1998

#### *Dualpro in a network*

Find the DIP switch bank 2, with 4 switches in it, to set the host address. This bank resembles the figure below. Use the following table to set the switches for the correct address.

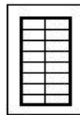

Switches pushed to the left are ON, to the right are OFF.

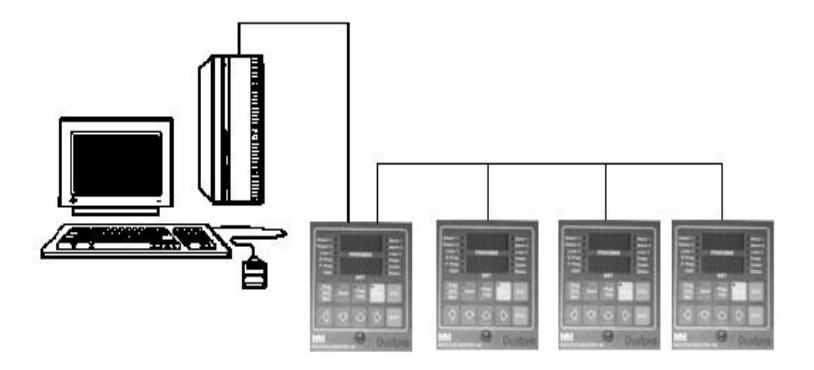

Dualpro Operations Manual 41 June 3, 1998

#### HOST address settings

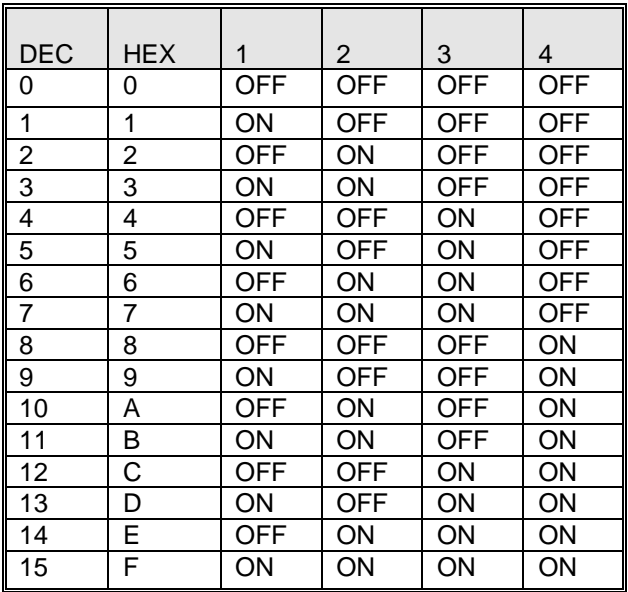

#### ANALOG OUTPUT MODE

Analog output selector switches are located on the analog output board. The selection choices are between Voltage and current. The DIP switch pointing up is Voltage mode and pointing down is current mode. If the instrument is switched from one mode to the other, the analog output must be recalibrated. See Maintenance and Troubleshooting for how to calibrate.

Dualpro Operations Manual 42 June 3, 1998

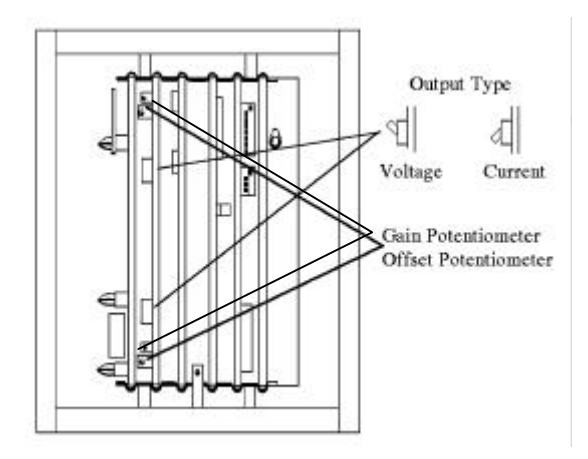

#### THERMOCOUPLE BURNOUT SELECTION.

The thermocouple jumper selects either a full up scale or a full down scale reaction to take place when a thermocouple fails or becomes open. The thermocouple daughter board has a default setting of full up scale reaction to take place when a thermocouple fails or opens. If full scale downwards is desired cut the solder track from the + to the C and then jumper from the - to the C.

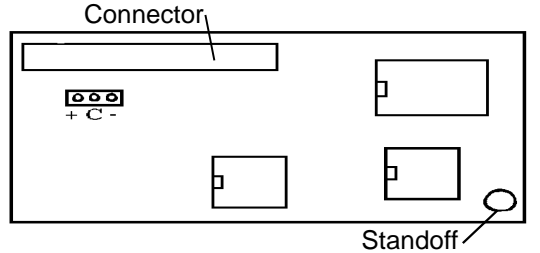

#### DAUGHTER BOARD TYPES

The user can specify at purchase several different daughter board configurations.

Dualpro Operations Manual 43 June 3, 1998

### Options include

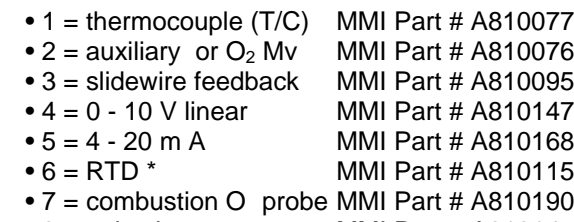

 $\bullet$  8 = pulse input MMI Part # A810145

\*(Resistive Temperature Device)

 The standard factory setup is a 1, 2, 1. If a daughter board is changed even with the same type, that input must be recalibrated.

Dualpro Operations Manual 44 June 3, 1998

#### **THE FRONT PANEL**

The DUALPRO can be set to do specific jobs by entering information through the front panel keyboard. Information entered is stored in non-volatile memory. All the setups are entered using the [Setup] key. Some of the parameters opened by the [Setup] key require a password for entry, in order to be sure that unauthorized, or accidental changes are not made. The DUALPRO is shipped from the factory without a password; so, pressing [Enter] will by-pass the password.

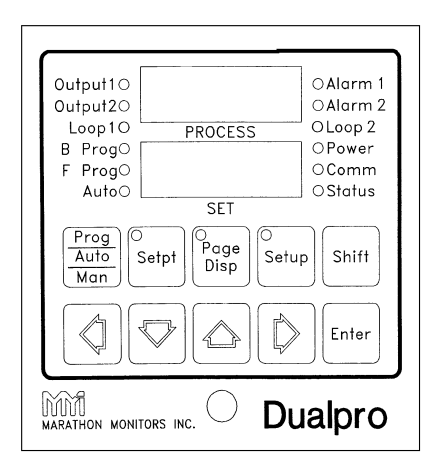

The Dualpro front panel

Dualpro Operations Manual 45 June 3, 1998

The DUALPRO front panel consists of an upper and lower segment Light Emitting Diode (LED) display, twelve LED indicators, and ten membrane keypads (keys). The upper segmented display shows the process value in normal operation and is referred to as the PROCESS window. When entering parameters, this display will show a message identifying the parameter being entered. The lower display in normal operation will show the process setpoint when in auto and the control percent output when in manual. It is referred to as the SET window. When entering parameters, this display will show the value of the parameter being entered. This display will temporarily show other data dependent on certain keys being held down as described in the keypad section.

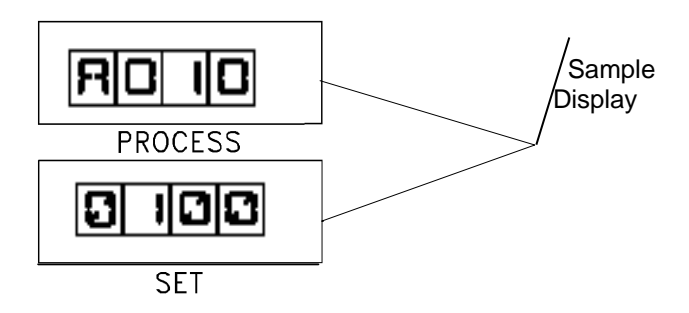

#### Dualpro Operations Manual 46 June 3, 1998

#### The twelve LED indicators provide information on the

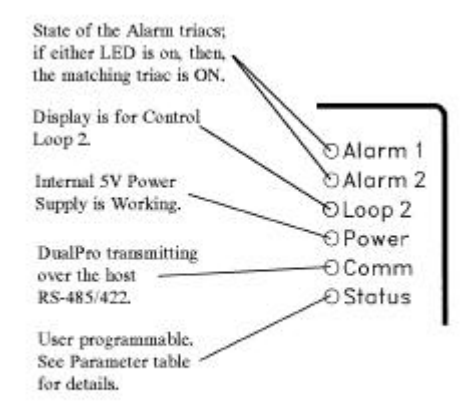

#### operation of the DUALPRO as follows:

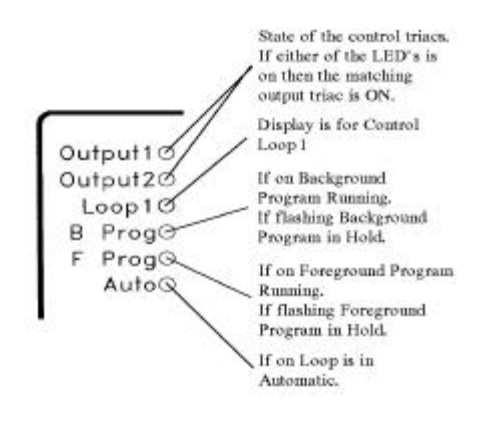

Dualpro Operations Manual 47 June 3, 1998

#### **The keypad**

The functions of the ten membrane keys may change when the DUALPRO is placed into different modes. This describes the keys if activated from the normal mode of operation. The descriptions of the various modes will describe how the keys are used in that mode.

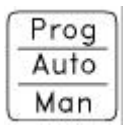

This key displays messages concerning the operation of the foreground program, background program, Loop 1, and Loop 2. The foreground and background programs may separately be stopped, viewed, run, continued, or placed in hold. Loop 1 and Loop 2 may be separately placed in either manual or automatic mode.

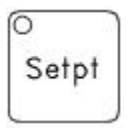

Page Disp

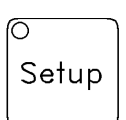

Shift

Pressing this key allows the user to edit the setpoint (SP1, SP2), reference number (RN), and operator-input numbers (N1 - N15).

This key allows the status display page to be viewed, and allows a limited number of features to be edited.

Pressing this key places the DUALPRO into parameter entry mode for all setup parameters.

Pressing this key shifts the display representation from one loop to the other as indicated by the loop LED's. It also performs as the second key for most dual key operations. The [Shift] key also can be used to cycle through the parameters of other keys in a reverse direction. In multi-key operations, always press and hold

Dualpro Operations Manual  $_{48}$  June 3, 1998

the [Shift] key then press the other keys.

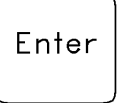

This key has no function by itself under normal operation. However, it is used to cycle through, in a forward direction, the parameters of the other keys.

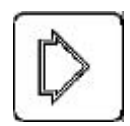

The [Right Arrow] is only used when in manual mode or parameter entry mode. Each press of the [Right Arrow] key will cause the percent output of the displayed loop to increase by approximately 10% when the loop is in Manual mode.

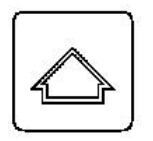

The [Up Arrow] is used to increase the edited digit in parameter entry mode and to manually adjust the percent output in the manual control mode. Each press of the [Up Arrow] key causes the percent output of the displayed loop to increase by 1%.

Dualpro Operations Manual  $_{49}$  June 3, 1998

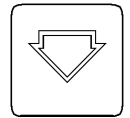

 The [Down Arrow] is used to decrease the edited digit in parameter entry mode and to manually adjust the percent output in the manual control mode. Each press of the [Down Arrow] key causes the percent output of the displayed loop to decrease by 1%

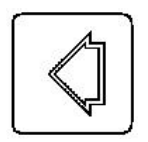

The [Left Arrow] is only used when in manual mode or parameter entry mode. Each press of the [Left Arrow] key will cause the percent output of the displayed loop to decrease by approximately 10%.

$$
\boxed{\text{Shift}} + \boxed{\bigcircled{\hspace{.3cm}}}
$$

This two key combination performs an LED test whereby every segment and decimal point of the fourteen segment displays and every LED is illuminated. Should an LED not light up, it is defective. If any part of the display does not light during this test, it is defective.

Dualpro Operations Manual  $\frac{50}{20}$  June 3, 1998

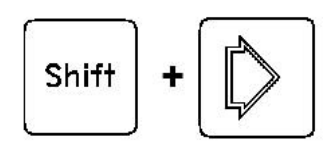

This two key combination determines how the two control loops will be displayed. Pressing [Page Disp] key in this mode allows the display to either scan between Loop 1 and Loop 2, or to display only the loop placed in hold. The loop to be placed in hold may be determined by pressing the [Shift] key.

$$
\fbox{Shift} + \fbox{Proof} \over \fbox{Auto} + \fbox{Ando}
$$

This two key combination sets up the cold junction trim.

$$
\boxed{\text{Shift}} + \boxed{\text{Setpt}}
$$

This two key combination opens the program editor option.

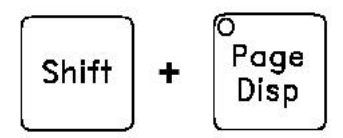

This two key combination sets up the password. Any order of keys except for [shift] or [Enter] can be used as passwords. Up to nine key presses can be used. Press [Enter] to save a newly set password. The number in the

Dualpro Operations Manual  $\frac{51}{10}$  June 3, 1998

SET display will count the number of keys entered. Pressing [Enter] without pressing any other key (i.e.: SET display = 0) will enter "no" password. Whether or not a password is needed on each parameter is determined by the lock level setting and the lock level required for each parameter. The lock level which affects each parameter will be listed at the end of each parameter description as LL-X  $(X=0 \text{ to } 3)$ .

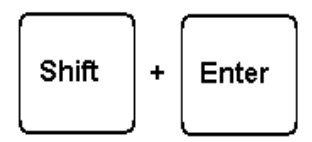

These two key combination will start the probe maintenance routine, if it is enabled.

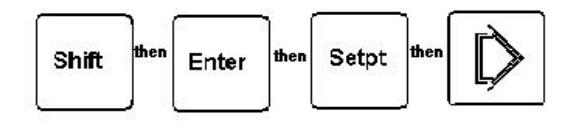

This is a four-key sequence that will set up the memory of the instrument. If the lock level is less then 3, a password will be required to execute this function.

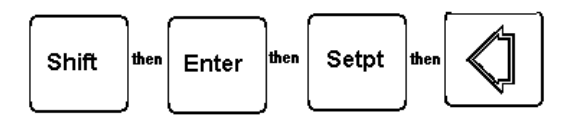

This is a four-key sequence will test the memory. If the lock level is less then 3, a password will be required to execute this function.

Dualpro Operations Manual  $\frac{52}{2}$  June 3, 1998

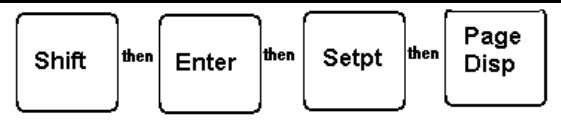

This is a four-key sequence will place the Dualpro in INPUT CALIBRATION MODE. If the lock level is less then 3, a password will be required to execute this function.

Dualpro Operations Manual 53 June 3, 1998

#### **INSTRUMENT SETUP.**

The [Setup] key allows for setup parameter options to be changed/set. These options exist in "groups". They are displayed as "menu" choices after [Setup] is pressed. Press [Enter] to step forward in any option, or [Shift] to back up to a previous option. The arrow keys are used to change the option within its limits. Pressing [Setup] at any time will exit from this option setup sequence. Options are saved as they are changed. To move from menu column to menu column press  $\bigcirc$  or  $\mathbb{D}$  when menu is displayed. To move from selection to selection in a column press [Enter] to go forward and [Shift] to go backward.

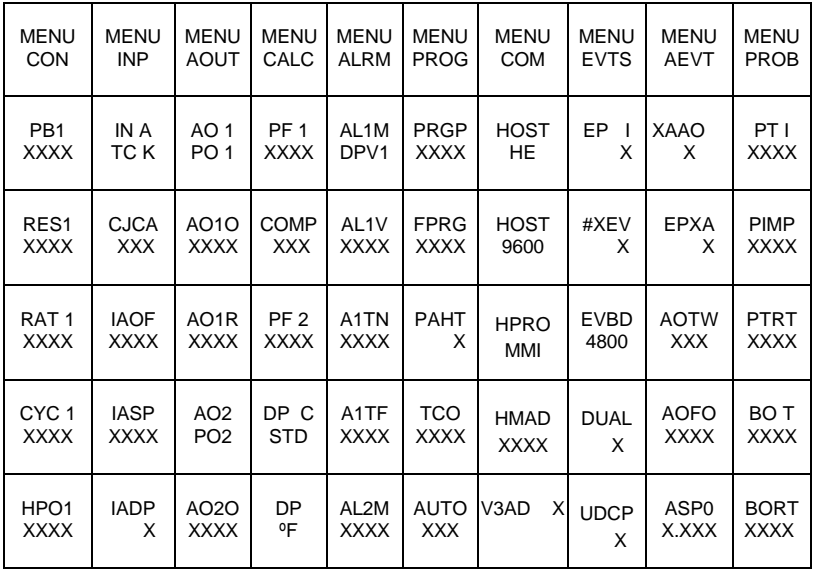

Dualpro Operations Manual  $\frac{54}{100}$  June 3, 1998

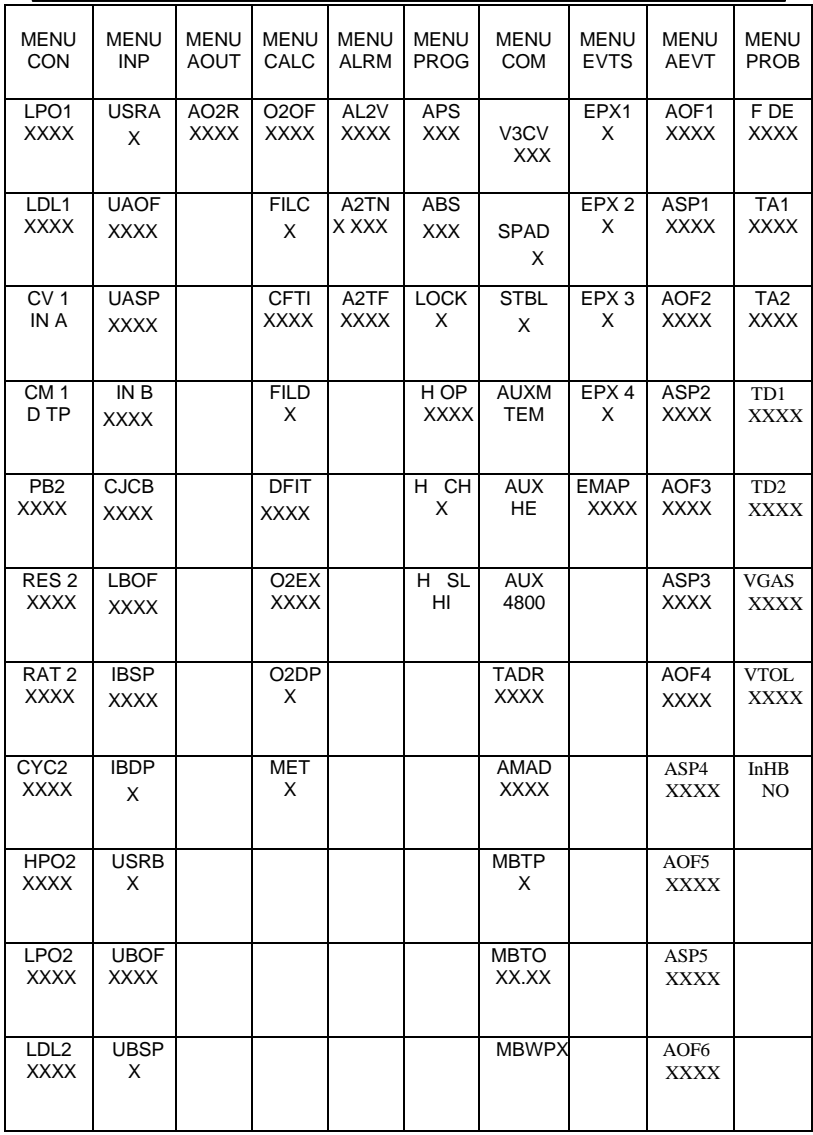

Dualpro Operations Manual 55 June 3, 1998

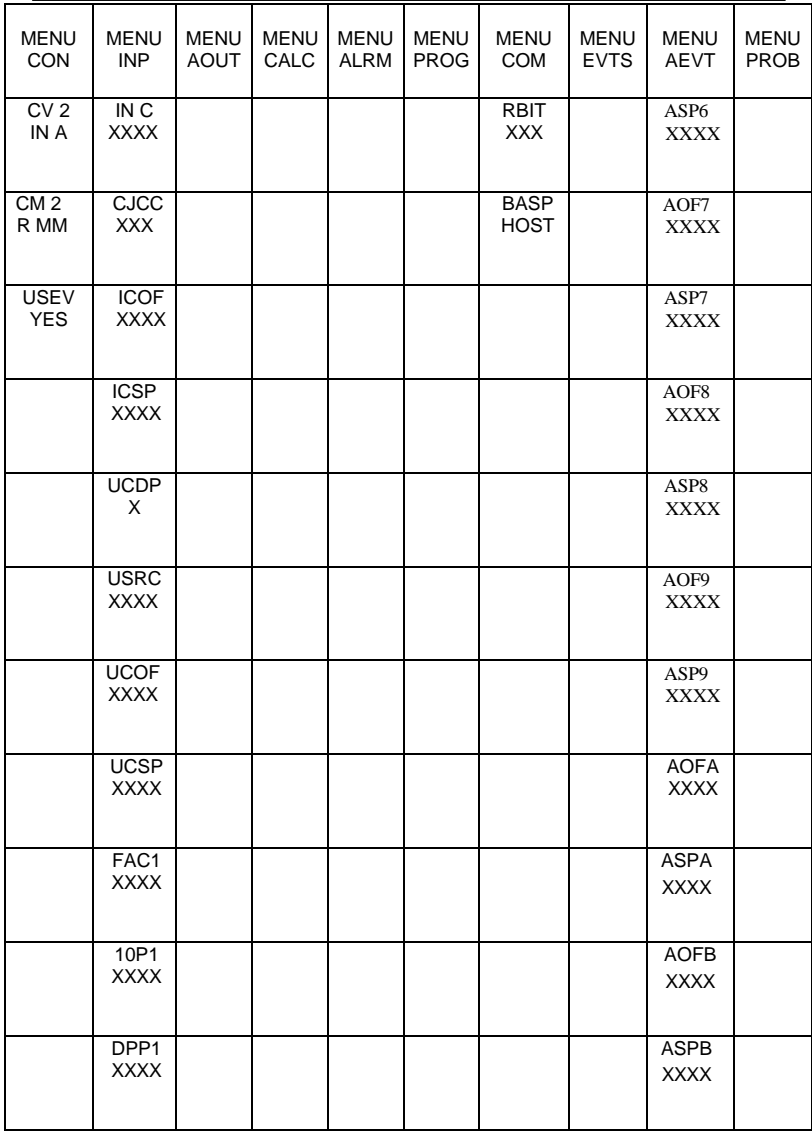

Dualpro Operations Manual 56 56 June 3, 1998

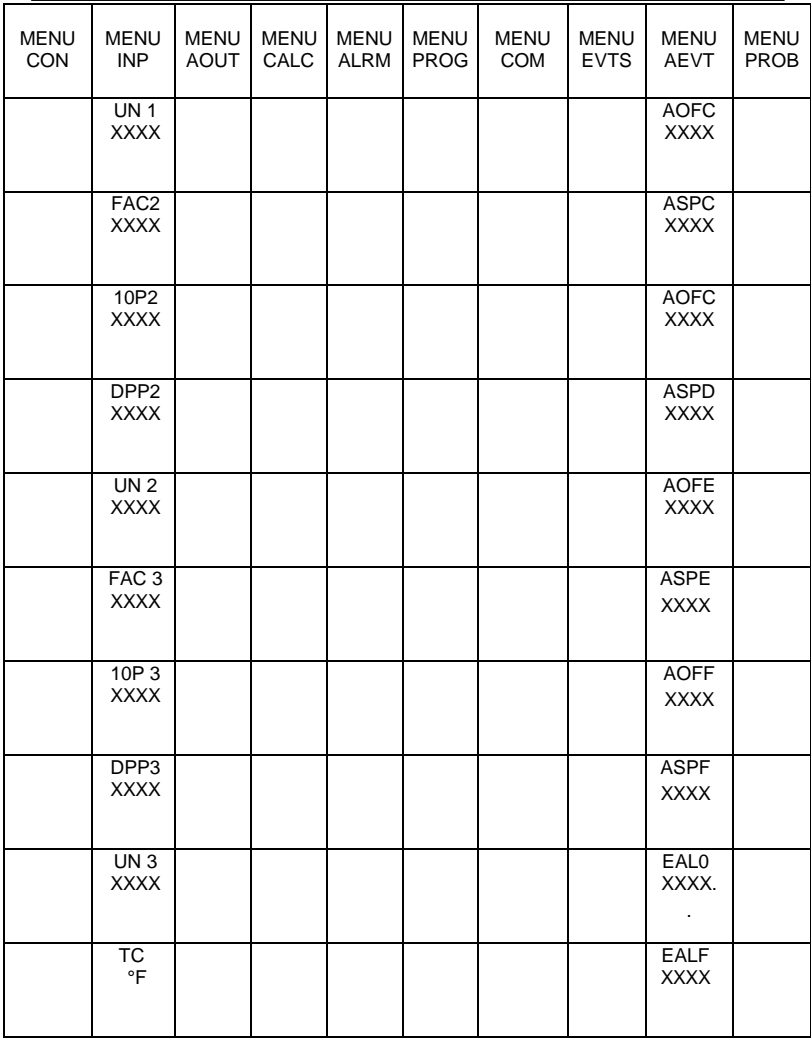

Dualpro Operations Manual 57 June 3, 1998

#### **Control Parameters - Loops 1 and 2**

Proportional Band

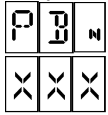

The proportional Band range is 0001 to 9999. If the proportional band is set at 10% and the error is 100 (10% of the total range) then the output would be 100% presuming a reset of  $0$  The  $n = 1$  for loop 1 or 2 for loop 2. With Simple ON/OFF control Proportional Band is used to set the dead-band. Lock Level (LL)=2.

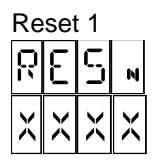

The Reset setting is in repeats per minute. The range is 00.00-99.99 (=XXXX) resets per minute in .01 increments. The  $n=1$  (for Loop 1) or 2 (for Loop 2).  $LL=2$ 

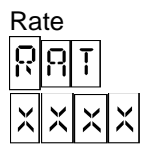

The Rate setting is in minutes and can range from 00.00-09.99 (=XX.XX) minutes in .01 increments. The n=1 (for Loop 1) or 2 (for Loop 2). Refer to Appendix on PID control for more information on Setting up the PB, rate, and reset. LL=2.

Dualpro Operations Manual  $\frac{58}{2}$  June 3, 1998

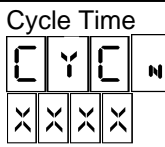

The cycle time is in seconds. The range is 0001 - 0250  $(=\text{XXX})$ . The n=1 (for Loop 1) or 2 (for Loop 2). LL=2.

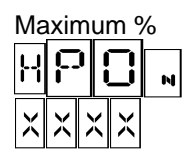

Maximum percent output loop 1 (set > LPO1)

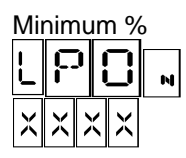

Minimum percent output loop 1 (set < HPO1) CAUTION:

Unknown results can occur if LPO is set above HPO.

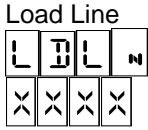

Is a manual offset to the control output (manual reset). The LOAD LINE can be set from  $(-100)$  to  $0100 (=XX-XX)$ . LOAD LINE must be set to zero when using ON/OFF control. The n=1 (for Loop 1) or 2 (for Loop 2). LL=2

Dualpro Operations Manual  $\frac{59}{9}$  June 3, 1998

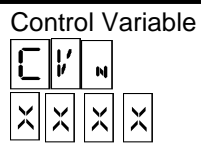

 $n = 1$  (for Loop 1) or 2 (for Loop 2).  $XXX =$  inputs A (IN A), B (IN B), or C (IN C) and Calc Value 0 (CV 0),1 (CV 1),2 (CV 2), 3 (CV 3) or Not Applied (N/A). The input type selected by this parameter determines the process variable to be controlled by the respective loop. The setpoint units and control calculation are also based on this selection. LL=1

Control Mode

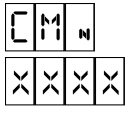

 $n = 1$  for (Loop 1) or 2 (for Loop 2).

The control mode setting determines the type of control action that will occur when the difference between the actual process variable value and the setpoint that value becomes great enough to warrant corrective action by the control loop. i.e.: with temperature as the process variable and a setpoint of 1600¦. When the actual temperature drops below 1600 the control loop should respond by applying heat. The control mode setting determines what form that application will take. (i.e.: a control contact turning on, or an increase in a 0- 5 V dc signal.) The left most X (of XXXX) represents direct (D) or reverse (R), and the remaining  $X's =$ :

TP = TIME PROPORTIONING TC = TIME PROPORTIONING WITH COMPLEMENT TD = TIME PROPORTIONING DUAL

Dualpro Operations Manual  $\frac{60}{100}$  June 3, 1998

MS = MOTOR WITH SLIDEWIRE FEEDBACK ( Loop 1 only) OF = OFF / ON CONTROL OC = OFF/ON CONTROL WITH **COMPLIMENT** OD = OFF / ON CONTROL DUAL PP = POSITIONING PROPORTIONING MM = MULTIMODE (loop 2 only)(See theory of operation for definitions of these terms)  $LL = 1$ 

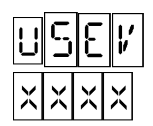

 $xxxx = yes$  or no

use events for control. This selection determines if event outputs 2 and 3 would be used for control based on the output contact selection chart (page 34). yes = use events,  $no = don't Ll=1$ 

Dualpro Operations Manual  $61$  June 3, 1998

#### **Input Setups - Inputs A, B, and C**

Input Selection INn XXXX

 $n = A$  (for input A), B (for input B), or C (for input C).  $XXXX$ = LINear; thermocouple (TC): B, C, E, J, K, N, NM, R, S, or T; U1 for user defined linearization curves.

PUL – For pulse input.

OFF - Turns input off and stops update of corresponding input parameters.

PROGram - Allows for configuration of the inputs to scale the displayed value based on the actual input. RTD - For RTD connection. LL=1

Cold Junction CJCn XXXX

 $n = A$  (for input A), B (for input B), or C (for input C).  $COMPENSATION XXX = YES$ , to select cold junction compensation, or NO to not select cold junction compensation. LL=1

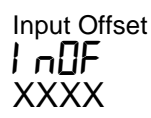

 $n = A$  (for input A), B (for input B) or C (for input C). Selects the amount of offset for the programmable input function. (See Setup and Calibration for more details.) XXXX = (-999) to 0999. With farthest left digit flashing the [Up Arrow] key selects the decimal position and the [Down Arrow] key selects positive or negative. LL=2

Dualpro Operations Manual  $\epsilon_6$  June 3, 1998

Input Span

$$
\begin{array}{c} \n\text{I} \n\cap \text{S} \n\text{P} \\
\text{XXX} \n\end{array}
$$

 $n = A$  (for input A), B (for input B) or C (for input C). Selects the amount of span for the programmable input function. (See Setup and Calibration for more details.) XXXX = (-999) to 0999. With farthest left digit flashing the [Up Arrow] key selects the decimal position and the [Down Arrow] key selects positive or negative. LL=2

Input Decimal Point l ndP X

 $X = 0-3$ . Selects the number of decimal places displayed in programmed input display. LL=2

User Active USRn X

user offset and multiplier active where  $n = a$ , b, or c. (x= y (yes) or  $x = n(no)$ )  $LL=2$ 

These selection enables (yes) or disables the user offset and user multiplier for the selected input (a, b , or c). This allows the input calibration to be trimmed without changing the actual calibration release.

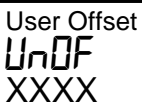

user offset where  $n = a$ , b, or c (xxxx = -500 to 500) LL= 2 If user active (yes), then this offset value is added to the linear input value

User Multiplier UnSP

XXXX

User Multiplier where  $n = a$ , b, or c (xxxx = 0.9000 to 1.100)  $LL=2$ 

if active is yes, then this multiplier is used to scale the input value after the user offset is added.

Pulse Factor

FACn

XXXX

Pulse Factor where  $n = 1, 2,$  or 3 (xxxx = 0.200 to 9.999)  $LL=2$ 

When the input type is pulse, then the factor is a multiplier to compute the input value.

Pulse Power

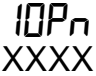

Pulse Power of 10 where  $n = 1,2$ or3 (xx=-3 to 4) LL=2. When the input type is pulse, the power of ten is used with the factor to compute the input value. A power of ten value of 2 multiplier by 100.

Pulse Decimal Place

Dualpro Operations Manual  $\frac{64}{}$  June 3, 1998

### DPPn XXXX

Pulse decimal place where  $n = 1,2,3$  (xxxx include decimal location)LL=2.

Determines the decimal place in the input value when pulse type is selected.

### Pulse Units UN n XXXX

Pulse Units where  $n = 1,2$ , or 3 (xxxx = time or  $1/TI$ ) LL=2 When pulse input type is selected, the units of the input value is time or per time. Time units can be seconds, minutes, or hours. Units per time can be revolutions per minute (RPM), feet per second, or whatever.

Thermocouple Display FL. XXXX

 $XX = <sup>o</sup>F$  or  $<sup>o</sup>C$ . Selects the units in which the thermocouple</sup> temperatures are displayed and stored: degrees in Fahrenheit or degrees Celsius,. LL=2

Dualpro Operations Manual 65 June 3, 1998

#### **Analog Output Setups - Analog Outputs 1 and 2**

Analog Output A0n XXXX

 $n = 1$  (for analog output 1) or 2 (for analog output 2).  $XXXX$ = Calculated Value 0, or 1; Percent Out 1, or 2; Programmed; or INput A, B, or C. This selection is used to determine which of the above variables the Analog Output will represent. The minimum (offset) and maximum (range) values are set for the input variable so that it can be scaled to the output based on its' minimum and maximum. i.e.: if the input is "IN A" and the analog output is set for 0-5 V dc; with the offset at "0000" and the range at "1000" (for a total of 1000¦ {0-1000}). If input A were at 500¦ the output would be 2.5 V dc. With the offset at "1000" and the range at "1000" (for a total of 1000¦ {1000-2000}). If input A was 1500 the output would be 2.5 V dc.

Program mode allows the analog output value to be assigned directly from the program. LL=1

Analog Output Offset 80a0 **XXXX** 

 $n = 1$  (for analog output 1) or 2 (for analog output 2). offset The analog output zero starting value can be a value from -999 to 4000. This is used to scale the process variable output range. This value is not used when either control percent output or program outputs is selected as the Analog output variable. LL=2

Dualpro Operations Manual 66 June 3, 1998

Analog Output Range A0n XXXX

 $n = 1$  (for analog output 1) or 2 (for analog output 2). range The analog output range is set by this parameter from 0 to 4000. This value is not used when either control percent output or program output is selected as the Analog output variable. LL=2

Dualpro Operations Manual <sub>67</sub> June 3, 1998

#### **Calculations Setups**

Calc Process Factor (1 or 2)

$$
\begin{array}{c}\n\mathsf{PF}_{\mathsf{n}} \\
\mathsf{XXX}\n\end{array}
$$

 $XXX = 0000-0999$ . Process factors 1 and 2 are independent of the loops and are used in the calculation of percent Carbon and dewpoint. PF1 is used when percent carbon is calculated and PF2 is used when dewpoint is calculated. If Piccolo (PIC) dewpoint mode is selected, the PF1 and PF2 are both used to calculate dewpoint and percent carbon is not computed.

CO Compensation COMP XXXX

 $XXX = YES OR NO.$  If Yes, then CV3 is interpreted as % CO from an IR analyzer. The value is used in calculating % Carbon by effectively modifying the process factor. LL=1

Dewpoint Type DPC XXXX

Std/PIC standard or piccolo probe based. LL=1 Use piccolo option only if non air reference gas is used.

Dualpro Operations Manual  $\frac{68}{4}$  June 3, 1998

Dewpoint  $dP$ XX

° F or °C Choice of dewpoint calculations done in Centigrade or Fahrenheit. LL=2

Oxygen Millivoltage Offset

02oF XXXX

This offset is added to the probe millivoltage reading (input B) before it is used in calculating percent Carbon or dewpoint. LL=2

Filter Carbon

### FILC X

% carbon filter;  $no = off$ ,  $yes = on LL=2$ 

If no, then the display and datalogged % carbon values are instantaneous. If yes then the display and datalogged % carbon values are an average over the specified filter time. The instantaneous values are always used for control.

Dualpro Operations Manual  $\frac{69}{4}$  June 3, 1998

Carbon filter Time CFIT XXXX

% carbon filter time in minutes ; 0 to 60.0 LL=2 A sliding window average of the % values is computed over the specified time. Filter Dewpoint

### FILD X

Dewpoint filter:  $no = off$ , yes = on

If no, then the display and datalogged dewpoint values are instantaneous. If yes then the display and datalogged dewpoint values are an average over the specified filter time. The instantaneous values are always used for control.

Dewpoint Filter Time

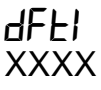

Dewpoint filter time in minutes 0 to 60.0 LL=2 A sliding window average of the dewpoint values is computed over the specified time.

Oxygen exponent DFex XX

Oxygen exponent  $(xx = 0$  to 31) LL=2. When the oxygen calculation is selected this setup determines the units. A

Dualpro Operations Manual  $_{70}$  June 3, 1998

value of 2 represents 10² therefore the units are percent . A value of 6 would have units of PPm (parts per million).

Oxygen Decimal Place O2dp **XXXX** 

Oxygen Decimal Place (where  $xxxxx =$  where the decimal place is). LL=2. When the Oxygen calculation is selected this value determines the resolution to which the calculated value is displayed. For example by changing the decimal place the %O in the atmosphere could be displayed as 21, 20.9 , or 20.95

### $E$ **XXXX**

Redox Metal ( $xx = 0$  to 29) LL=2

This value selects the metal contents for the redox calculation. The default metals loaded into the Dualpro are shown below.

Dualpro Operations Manual  $_{71}$  June 3, 1998
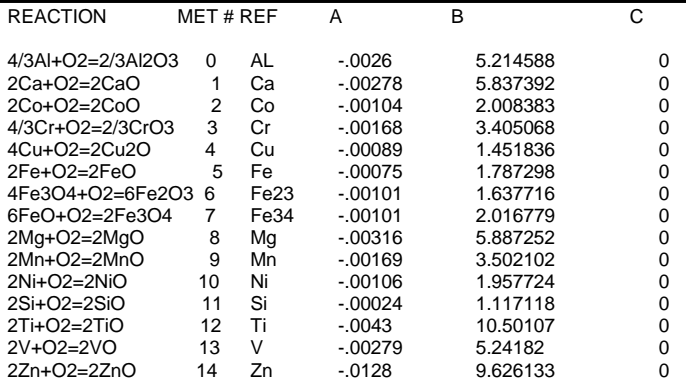

MET # is the metal selection number used in the AACC 2300, Dualpro, and Multipro.

REF is the 4-character metal selection message for the Multipro Redox Metals Page.

Dualpro Operations Manual  $_{72}$  June 3, 1998

#### **Alarm Setups - Alarms 1 and 2**

Alrm Alarm Mode  $R<sub>1</sub>$ **XXXX**

The far left  $X = R$  (for Reverse operation of actuation), or D (for Direct operation). These operations work as follows:

 R - REVERSE operation (opposite of NORMAL) for ALARM actuation (i.e.: the ALARM contact is normally closed until it reaches the trigger limit specified by the Alarm Value, then the contact opens).

 D - This is DIRECT operation for ALARM actuation (i.e.: the contact is normally open until it reaches the trigger limit specified by the Alarm Value, then the contact closes).

The XXX located to the right of the decimal point indicates the variable upon which actuation is based. These variables are as follows:

 PVn - PROCESS control mode. Alarm actuation is based on the PROCESS VARIABLE exceeding the limit set in the alarm values.  $n = 1$  for Loop 1 or 2 for Loop 2.

BNn - ALARM actuation uses BAND WIDTH control above and Alarm Mode (cont.) below the loop SETPOINT. I E: If the band set by the alarm value is 100° and the SETPOINT is at 1000°, the alarm will trigger at 1100° and  $900^\circ$ ).  $n = 1$  for Loop 1 or 2 for loop 2.

Dualpro Operations Manual  $_{73}$  June 3, 1998

 DEn - Alarm actuation uses DEVIATION BAND control above or below the loop SETPOINT. The + and - symbols determine if the deviation is allowed above (+) the SETPOINT or below (-) it. (i.e.: If a deviation of 100° is set in the alarm values and 1000° is the SETPOINT the alarm will trigger at 1100 $^{\circ}$  or 900 $^{\circ}$ , for -100 $^{\circ}$ ). n = 1 for Loop 1 or 2 for Loop 2.

 POn - Alarm actuation is based on the PERCENT OUTPUT exceeding the limit as set in the alarm values. n = 1 for Loop 1 or 2 for Loop 2.

INB - ALARM actuation is based on the analog signal at Input B input exceeding the limit set by the alarm values. Input B input is physically located at Terminal Board D-4, D-5, and D-6 on the unit's rear connectors.

 INC - ALARM actuation is based on the analog signal at Input C exceeding the limit set by the alarm values. Input C is physically located at TBD-7, TBD-8 and TBD-9 on the unit's rear connectors.

 PRG - An INTERNAL program will actuate the ALARM. The alarm value setting is ignored.

 FLT - An input FAULT, or an internal program is to be used as basis for the actuation. The alarm value setting is ignored.

 Cvn - Alarm actuation is based upon one of the calculated values ( $n = 0, 1, 2,$  or 3) exceeding the limit set by the alarm values..

 AAL - Alarm actuation is based upon an alarm set in one of the active alarm words.

Dualpro Operations Manual  $_{74}$  June 3, 1998

Alarm Value 1 RL I **XXXX**

-999 to 9999. Sets the alarm trip point. LL=2

Alarm Turn On Delay 1 R IEN **XXXX**

0000 to 0250 seconds. Sets a delay period between alarm condition and alarm activation.  $11=2$ 

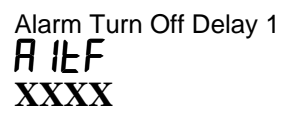

0000 to 0250 seconds. Sets a delay period between alarm condition and alarm deactivation. LL=2

Alarm Mode AL2M **XXXX**

The far left  $X = R$  (for Reverse operation of actuation), or D (for Direct operation). These operations work as follows:

R - REVERSE operation (opposite of NORMAL) for ALARM actuation (i.e.: the ALARM contact is normally closed until it reaches the trigger limit specified by the Alarm Value, then the contact opens).

 D - This is DIRECT operation for ALARM actuation (i.e.: the contact is normally open until it reaches the trigger limit specified by the Alarm Value, then the contact

Dualpro Operations Manual  $_{75}$  June 3, 1998

closes).

The to XXX located to the right of the decimal point indicates the variable upon which actuation is based. These variables are as follows:

 PVn - PROCESS control mode. Alarm actuation is based on the PROCESS VARIABLE exceeding the limit set in the alarm values.  $n = 1$  for Loop 1 or 2 for Loop 2.

BNn - ALARM actuation uses BAND WIDTH control above and below the loop SETPOINT. I E: If the band set by the alarm value is 100° and the SETPOINT is at 1000 $^{\circ}$ , the alarm will trigger at 1100 $^{\circ}$  and 900 $^{\circ}$ ). n = 1 for Loop 1 or 2 for loop 2.

 DEn - Alarm actuation uses DEVIATION BAND control above or below the loop SETPOINT. The + and - symbols determine if the deviation is allowed above (+) the SETPOINT or below (-) it. (i.e.: If a deviation of 100° is set in the alarm values and 1000° is the SETPOINT the alarm will trigger at 1100 $^{\circ}$  or 900 $^{\circ}$ , for -100 $^{\circ}$ ). n = 1 for Loop 1 or 2 for Loop 2.

 POn - Alarm actuation is based on the PERCENT OUTPUT exceeding the limit as set in the alarm values. n = 1 for Loop 1 or 2 for Loop 2.

The XXX located to the right of the decimal point indicates the variable upon which actuation is based. These variables are as follows:

 INB - ALARM actuation is based on the analog signal at Input B input exceeding the limit set by the alarm values. Input B input is physically located at Terminal Board D-4, D-5, and D-6 on the unit's rear connectors.

Dualpro Operations Manual  $_{76}$  June 3, 1998

 INC - ALARM actuation is based on the analog signal at Input C exceeding the limit set by the alarm values. Input C is physically located at TBD-7, TBD-8 and TBD-9 on the unit's rear connectors.

 PRG - An INTERNAL program will actuate the ALARM.The alarm value setting is ignored.

 FLT - An input FAULT, or an internal program is to be used as basis for the actuation. The alarm value setting is ignored.

 Cvn - Alarm actuation is based upon one of the calculated values ( $n = 0, 1, 2,$  or 3) exceeding the limit set by the alarm values. LL=1

 AAL - Alarm actuation is based upon an alarm set in one of the active alarm words.

Alarm Value RL2 **XXXX**

alarm value 2 -999 to 9999. Sets the alarm trip point. LL=2

Dualpro Operations Manual  $_{77}$  June 3, 1998

Alarm Turn On Delay **A2EN XXXX**

Alarm 2 on delay 0000 - 0250 seconds. Sets a delay period between alarm condition and alarm activation. LL=2

Alarm Turn Off Delay  $R$ <sup> $2$ </sup> $F$ **XXXX**

0000 to 0250 seconds. Sets a delay period between end of alarm condition and alarm deactivation. LL=2

Dualpro Operations Manual  $_{78}$  June 3, 1998

### **Program Menu**

Program Partition PRGP **XXXX**

If  $XXX = 0$  the feature is deactivated. If  $XXX = 1$  to 200 the number set will represent the partition between background and foreground programs. Programs whose numbers are above the partition may only be run in the foreground and programs whose numbers are below the partition may only be run in the background. LL=1

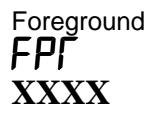

If  $XXX = VER4$  then the foreground programmer uses a standard LOGIC language program. (The same as the background program.) If  $XXX = v3.5$  then the foreground program is a RECIPE language program. LL=1

Program Alarm Hold Time PA F **XXXX**

Selects the "Hold Time" to latch a PAL (Program Alarm) for HOLD TIME Datalogging purposes. An alarm will be held in the internal alarm stack for the time specified, after which the oldest PAL will be cleared. The delay time set should be based on the scan time of Process Master for this instrument. This setting will have no visual effect on front panel operations.  $XXX = 0, 10, 30, 60, 90, 120, 180$ sec. LL=1

Dualpro Operations Manual  $_{79}$  June 3, 1998

Thermocouple Offset **FCO XXXX**

Alarm 85 function (See programming section for alarm codes and details) LL=2

Auto Continue **AULO XXXX**

 $XXX = YFS \t{OR} \t{NO}$  Yes allows for the automatic continuation of a program that was running when the instrument lost power for a period of more than 10 seconds. No does not continue the program when power is reapplied. Note: Program will auto start regardless of selection if power loss is less than 10 seconds. LL=1

Auto Program Start APS **XXXX**

 $X = YES OR NO. Yes forces the background$ program No. 1 to start at step No. 1, whether it was running or not, when power is reapplied after a power loss. No does not force the background program to start when power is reapplied. LL=1

## A S **XXXX**

Auto background start. Where  $x = y$ es or no. If yes the background (logic) program is started at program 1 step 1 if stopped for more then 5 seconds. LL=1.

Dualpro Operations Manual  $\qquad_{80}$  June 3, 1998

### Lock Level LOC **X**

Requires PasSWorD entry for access.  $X = 0-3$ where 3 is unlocked.

LOCK LEVEL DEGREE OF ACCESS

- 0 NO ACCESS (lowest level)
- 1 LIMITED ACCESS
- 2 SOME RESTRAINTS / RECIPE EDIT
- 3 FULL ACCESS (highest level)

To unlock a locked keyboard the password must be entered when requested. Requests are made on a parameter to parameter basis. Once a password is used to unlock a parameter, full access is given to any parameter (under the same function key) with a Lock Level equal to or higher than the parameter just unlocked. If a parameter with a lower Lock Level is encountered, the password must be entered for access, or pressing the [Enter] key will proceed to the next parameter. (Likewise the [Shift] key will proceed to the next parameter in reverse order.) i.e.: the lock level parameter has LL=0, if the password is used to unlock this parameter, all other parameters are open while still operating in the [Setup] key function. If the password is used to unlock the Proportional Band parameter (LL=2), only parameters of Lock Levels 2 and 3 may be accessed without password entry (while still under the same function  $key$ ).  $LL = 0$ 

Dualpro Operations Manual  $_{81}$  June 3, 1998

H OPCODE Redirection HOP **XXXX**

Selection is whether or not to activate the redirection. The lower display can be toggled between '**NORM**' and '**DIR** '. These messages refer to normal or directed mode. (See programming section for details.)  $|I|=1$ 

H OPCODE Channel  $\Gamma$ 

0 to 15: selection is the channel number where 0 refers to the master DUALPRO and numbers 1 through 15 its slave Dualpros. (See programming section for details.)  $LL = 1$ 

## HSL **XXX**

**XX**

The selection is the slave temperature controller of the selected channel. Since the slave DUALPRO may be a Protocol Converter, the selection allows for sixteen temperature slaves. (See programming section for details.)  $LL = 1$ 

Dualpro Operations Manual  $\frac{82}{2}$  June 3, 1998

### **Communications**

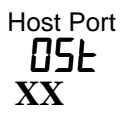

HE = Half Duplex Even Parity HN = Half Duplex No Parity FE = Full Duplex Even Parity FN = Full Duplex No Parity  $LL=1$ 

Host Baud

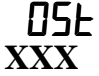

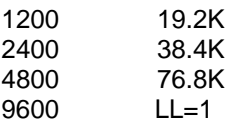

Host Protocol Pro

MMI = Marathon Proprietary Protocol MOD = MODBUS RTU Protocol

Dualpro Operations Manual 83 June 3, 1998

Host Modbus Address mAd **XXXX**

 $XXX = 0$  to 247 Address used if Modbus protocol selected. If set to 0 then dipswitch. Host address value is used.

Version 3 Address 8d **XXX**

Setting 0 uses the DIP switch settings.

Settings 1 through 15 respond to the numbered address. The version 3 address is used when a Dualpro is replacing a version 3 Carbpro connected to a Process Master 5.x system. The Dualpro will evaluate a version 3 Carbpro at the specified address and still respond to version 4 requests at the DIV switch address.

Version 3 conversion

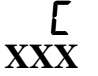

YES translates the version 3 programs in version 3 mode. NO passes the program through without conversion utilities. If a dualpro replaces a version 3 instrument, the programs must be converted.  $LL = 1$ 

Dualpro Operations Manual  $_{84}$  June 3, 1998

Secondary Port Address **SPAd XXX**

 $xx = 0$  to 15; if 0 secondary port is inactive. This feature sets an second address at which the instrument will respond on the host port. The secondary port table parameter selects which parameter table will be set for block reads. LL=1

Secondary Port Table SE L **XX**

 $xx =$  table  $# 0$  to 31 which is used with the secondary port address. LL=1

Dualpro Operations Manual 85 85 85

### Aux Port Mode AU**X**M **XXX**

Selects the auxiliary ports mode of operation.  $XXX =$ BRoaDcast, TEMperature buss, network MASter, OFF, LISten, UDC, or TOKen. LL=1

Broadcast: continuously sends setpoint 1 in 10 pro mode using the broadcast address character "?".

Temperature: sequentially accesses addresses 1 through 8 in 10pro mode requesting the setpoint, process variable , percent output, and operating mode. Also sends the setpoint if requested.

Network Master: sequentially accesses addresses 1 through 15 in block mode and string the information in tables 1 through 15 respectively.

Off: No active requests, but will respond as a MODBUS slave.

List: drivers are off, but all valid block responses on the buss are stored in their respective tables.

UDC: same as temperature mode except uses Honeywell UDC 3000 communications.

Token: A combustion of Master and Listen mode. The instrument remains in listen mode until receiving the token. Then it is the Master for one cycle though all 15 addresses. The token is then sent to the instrument. MODBUS: MODBUS RTU Protocol Master.

Dualpro Operations Manual <sub>86</sub> June 3, 1998

Auxiliary Port Communications

### **x XXX**

Selects the auxiliary ports communications information as follows: HE = Half Duplex Even Parity HN = Half Duplex No Parity FE = Full Duplex Even Parity FN = Full Duplex No Parity  $LL=1$ 

Auxiliary Baud

### **x XXX**

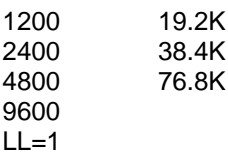

Token Address **LAdr XX**

This parameter determines which token address the instrument used when the aux port is in token mode. Set to 0 the instrument responds to the DIP switch settings. Set to 1 through 15 the instrument responds to the number's address. LL=1

Dualpro Operations Manual  $_{87}$  June 3, 1998

Aux Port MODBUS Address **A**mad **XXXX**

 $XXX = 0$  to 247; if the Aux Port Mode is 'OFF,' this parameter determines the Modbus slave address to which it will respond. If this value is 0 then the host dipswitch address will be used.

Master Buss Time Out Partition m EP **XXX**

 $XX = 0-15$ . Used only when the AUX port is in master or token mode. Selects the channel number at and above which the MBTO value is used instead of the normal time out value. IF XX=0 this feature is disabled. This feature is used when a device (such as a PLC) is connected to the MMI network emulating a MMI instrument.  $LL=1$ 

Master Buss Time Out Value  $m$   $\vdash$   $\Box$ **XXXX**

 $XX.XX = 00.10$  to 02.55 seconds. When the MBTP is non-zero, this value is used as the BUSS time out value when attempting to communicate with channels equal to MBTP and above. LL=1

Dualpro Operations Manual 88 and 1998

Master Buss Write Partition MBWP **XX**

 $XX = 0-15$ . Used to define unused slave channels so that the memory space can be used by the programmer. Indirect writes to channel numbers equal to or above the MBTP (if active) will be stored into memory allocated for these channels. These values can later be read by indirect reads.

If XX=0, then this feature is inactive. The MBTP takes precedence over MBWP; therefore, if MBWP is set equal to or greater than the MBTP (except if 0), the MBWP is effectively MBTP - 1. LL=1

Remote Local Bit For Slave

## $\Gamma$   $\uparrow$   $\vdash$ **XXX**

 Selects whether the local mode indicator of the slave temperature controller should use BIT 12 of the actual setpoint. Use YES for compatibility with old applications. Select NO for most new ones.  $LL = 1$ 

Dualpro Operations Manual  $_{89}$  June 3, 1998

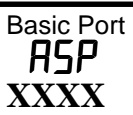

XXX = BAS, TEMP or HOST BAS = Basic programs may be run and the basic port is used only for BASIC communications.

TEMP = Basic programs may not be run and the port is then used as a temp buss at 4800 BAUD. This occurs if the Aux port is not set to UDC or TEM. This allows an instrument to have a Master Network (see AUXM description) and a temp instrument network at the same time.

HOST = Basic programs may not be run and the port is then used as a second host buss at 4800 BAUD. LL  $= 1$ 

Dualpro Operations Manual  $\qquad_{90}$  June 3, 1998

### **DIGITAL EVENTS**

Events Partition Internal EPI **X**

 $X = 0-4$ , where 0 is all inputs and 4 is all outputs. A 1 will represent 1 output and 3 inputs, and so on until when at 4 all outputs are set. LL=1

Number Of External Events

### **X**

 $X = 0-4$  representing the number of digital, event boards. LL=1

Events Baud Rate  $\mathsf{d}$ **XXXX**

XXXX = 1200 (for 1200 BAUD) or 4800 (for 4800 BAUD)  $L = 1$ 

Dual Buss Mode DUAL **XXXX**

 $xxx = yes$  or no. If yes and the basic port is not temp and the aux buss is not temp or UDC, the events buss is used for both events boards and temperature controller.  $L = 1$ 

Dualpro Operations Manual  $\qquad_{91}$  June 3, 1998

### UDC Partition UdCP **X**

 $x = 0$  to 8, set the number of UDC instruments that are installed on the events buss in dual buss mode. The UDC's use the high address numbers in the range 1-8.  $LL=1$ 

Events Partition  $P<sub>n</sub>$ **XX**

 $X = 0-15$ , and n is the external board number (1-4).  $X = 0$  implies all inputs, and  $X = 15$  implies 15 outputs and 1 input.  $X = 5$  implies 5 outputs and 11 inputs; and so on. The partition should be selected for each external board. LL=1)

Events Mapping

### mAP **XXX**

YES / NO , yes activates logical events mapping. Refer to the programmers manual for complete information on logical event mapping. LL=1

### **ANALOG EVENTS**

AEVT External Analog Address Offset RAN **X**  $X = 0 - 3$ 

Normally X is set to 0 and the Analog OPTOMUX board connected to the instrument has an address of FC hex. When X=1, then the Analog OPTOMUX used by the instrument is at address FD hex. Likewise, when X=2, the address is FE hex, and X=3 produces an address of FF hex. This is used when more than one Analog OPTOMUX is connected to the instrument. LL=1

Events Partition Analog P R **XX**

 $n = X$ 

 $XX = 0-15$  which selects the partitioning of the events on the external analog board. Partitioning described in the events partition. X=0 implies all inputs, and X=15 implies 15 outputs and 1 input. X=5 implies 5 outputs and 11 inputs; and so on. LL=1

Analog Opto Tweaking ANF. **XXX**

YES / NO This is a way of calibrating the OPTO board reading for DUALPRO use. LL=1

Dualpro Operations Manual  $_{93}$  June 3, 1998

Analog Output Offset AFOn **XXXX**

0 to F used in Tweaking operation. Range: +/- 999  $LL=1$ 

Analog Output Span ASPn **XXXX**

0 - F used in Tweaking operation. Range from .900 to 1.1 LL=1

Ext Analog Tc Types EALn **XXXX**

 $n = 0.9$ , and A-F, the external inputs.

XXXX = J, K, R, S, T, N/A, LINEARIZATION or PROG the thermocouple types. The thermocouple type should be selected for each external input.

When PROG is selected, N3 determines which standard curve will be used and which analog input is used as cold junction compensation. N3's usage is divided as follows: The high byte is used to determine which module of the available 16 is used as the Cold Junction module. The low byte is used to determine which thermocouple type is used for the remaining 15 modules: linear, prog,  $J = 5$ , K= 8, R=17, S=17, T=18, N/A. LL=1

Dualpro Operations Manual  $_{94}$  June 3, 1998

#### **PROB MENU**

Prob

Probe test Interval PEI **XXXX**

Probe test Interval (time in minutes, between automatic test). LL=1  $xxxx = 0$  to 9999

Probe Impedance

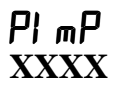

Max Probe Impedance allowed for no probe fault.  $xxxx = 000.0$  to 999.9 LL=2

Probe Test Recovery

### PETE **XXXX**

Max Probe Test Recovery in seconds  $xxxx = 0$  to 999 LL=2

Burn Off Timer  $\Omega$ E **XXXX**

length of burn off time in seconds  $xxxx = 0$  to 999.LL=2

Dualpro Operations Manual 95 June 3, 1998

Burn Off Timer Recovery  $\Box \Gamma$ **XXXX**

Max Burn Off Timer Recovery in seconds  $xxxx = 0$  to 3600. LL=2

Final Delay  $Fd$ **XXXX**

Final Delay time in seconds.  $X$ xxx = 0 to 999.  $LL=2$ 

Time average 1 TA1 **XXXX**

> Time average 1 for O2 probe verification.  $X$ xxx= 0 to 255 minutes.  $L = 2$

Time average 2 FA2 **XXXX**

> Time average 2 for O2 probe verification.  $X$ xxx= 0 to 255 minutes.  $LL=2$

Time Delay 1 td I **XXXX**

Time average 1 for O2 probe verification.  $X$ xxx= 0 to 255 seconds. LL=2 Time Delay 2

Dualpro Operations Manual  $_{96}$  June 3, 1998

### td2 **XXXX**

Time average 2 for O2 probe verification.  $X$ xxx= 0 to 255 seconds.  $LL=2$ 

Verification gas value

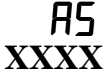

Verification gas value for O2 probe verification.  $X$ xxx = 0 to 100.0. LL=2

Verification Tolerance

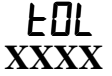

Verification tolerance for O2 probe verification.  $X$ xxx = 0 to 10.0. LL=2

Inhibit IП **XXXX**

Inhibit probe maintenance yes/no. if yes then no maintenance cycle (impedance test or burn off) can be started or run.  $|l|=1$ 

Dualpro Operations Manual  $_{97}$  June 3, 1998

#### **Maintenance and Troubleshooting**

#### *PASSWORD PROTECTION BYPASS*

To bypass the password, press [Enter]. If you are locked out because you forgot the password, you will have to remove the front panel. Find DIP switch 8 in the top bank. Turn it to ON.. Press [Shift][Page Disp] and [Enter][Enter] to create "enter" as a new password. Turn switch 8 in the top bank OFF. Replace the front panel. The new password is in effect. See Setup and Configuration for more details.

#### *CALIBRATION*

The DUALPRO instrument is shipped completely pre-calibrated. The drift characteristics of the input circuits are excellent but from time to time adjustment may be necessary to maintain a high degree of accuracy.

#### ANALOG INPUT CALIBRATION.

There are three analog inputs and a cold junction compensation sensor on the DUALPRO. The input level and input features for each input are determined by changeable daughter boards that are mounted piggy back on the analog input board. There are several types of input daughter boards: thermocouple input, auxiliary input, 4 to 20 mA input, 0 to 10 V linear, RTD, and slide wire input.

The standard factory configuration is for input A to be a thermocouple input, input B to be an Oxygen probe input(auxiliary input) board, and input C to be another thermocouple input. If the instrument to be calibrated does not have the standard factory configuration, then identifying the configuration is necessary so that the proper procedure

Dualpro Operations Manual  $_{98}$  June 3, 1998

for each input board can be followed. For daughter board types see the SETUP & CONFIGURATION section.

### CALIBRATION DISPLAYS AND KEYBOARD

 When operating in the calibration mode, the displays and front panel keys take on special assignments. The PROCESS display shows the value of the input being calibrated with a flashing digit. This flashing digit shows the relative sensitivity of the arrow keys, as described following the key descriptions. The SET display shows which input is being calibrated and whether the zero value or the span value is being modified.

The SET display messages are shown below:

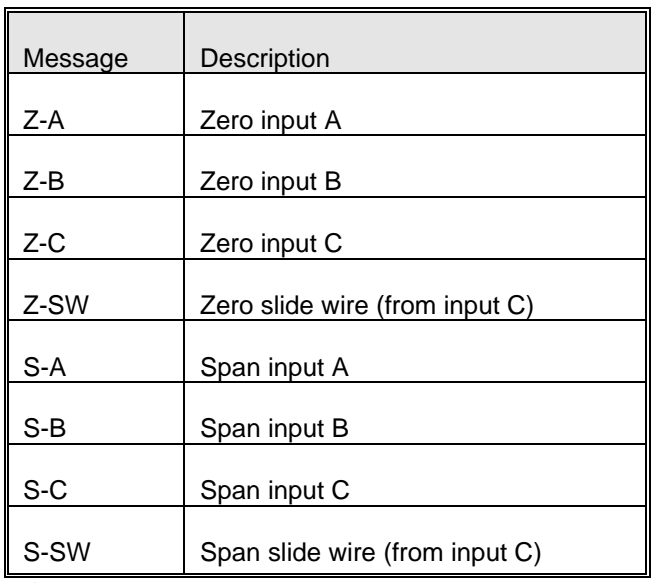

#### NOTE

It is very important to be sure the SET display is showing the proper mode before making an adjustment or

Dualpro Operations Manual  $_{99}$  June 3, 1998

the wrong value will be changed.

#### ADJUSTMENT SENSITIVITY

 The adjustment sensitivity works in the following manner. If the digit farthest right in the process display is flashing, then each press of the [Up Arrow] or [Down Arrow] key will change the calibration value shown by one unit. This is the least sensitive position. If the digit farthest left is flashing, then each press of the [Up Arrow] or [Down Arrow] key will change the calibration value by a thousand units. The middle digits will show sensitivities of a hundred and ten units respectively. It is not important to know the relative worth of one calibration unit. Understanding that the location of the flashing digit affects change that one key press will make on the calibration value is necessary. By observing the degree of sensitivity one key press makes at each flashing digit location, you can quickly see how to use this feature. Enter calibration mode by using the 4 key sequence or jumper terminals 17 & 18.

Dualpro Operations Manual 100 June 3, 1998

### *PREPARING FOR CALIBRATION* **THERMOCOUPLE DAUGHTER BOARD CALIBRATION**

### **PARTS REQUIRED**

- 1. 1 0-50 milivolt dc power supply. (for input voltage simulation )
- 2. 1- set of twisted pair copper wire. ( for input voltage simulation )
- 3. 1- jumper ( to short out the input )
- 4. 1- digital volt meter. ( to determine the amount of input voltage )
- 5. 1- piece of thermocouple extension wire same as being used on instrument. ( to calibrate the cold junction compensation )
- 6. 1- thermocouple input simulator. ( to simulate the thermocouple input readings )

**SETUP FOR LINEAR CALIBRATION NOTE :** for simplicity the following procedure will be referring to input 1, this may not apply to all instrument configuration. (please substitute the appropriate input for this procedure )

- 1. determine which inputs are thermocouple inputs, the part number should let you know. ( example a fdp121- 4.0 has a thermocouple input on input 1 and input 3. )
- 2. set the thermocouple input type to linear for all thermocouple board(s).

### **LINEAR CALIBRATION PROCEDURE**

- 1. place the jumper from pins 1 and 2 on t.b. d. ( shorting out input 1 )
- 2. place the dualpro in calibration mode, by using the following key sequence: **shift, enter, setpt, and page disp.**
- 3. verify **z-a** is displayed in the **set window.** ( if **a** is not displayed press the **shift** key until it is displayed, if **z** is not displayed press the **enter** key until it is displayed. )

Dualpro Operations Manual  $_{101}$  June 3, 1998

- 4. adjust the value in the **process window** to read zero ( 0 ) , by using the up and down, left and right arrow keys. ( the flashing digit determine the amount of adjustment. the right most digit is the least coarse, and the farther left the digit is the more coarse the adjustment will get. )
- 5. once zero ( 0 ) is achieved press the **enter** key once to store the value, and go to **s-a**.
- 6. remove the jumper, connect the twisted pair copper wire to the voltage simulator and connect to the instrument where the jumper was.
- 7. set the simulator to 50 milivolts.
- 8. adjust the value in the **process window** to read 2500 , by using the up and down, left and right arrow keys. ( the flashing digit determine the amount of adjustment. the right most digit is the least coarse, and the farther left the digit is the more coarse the adjustment will get. )
- 9. once 2500 is achieved press the **enter** key once to store the value, and go to **z-a**.
- 10.follow this procedure until the input reads correctly and for any other inputs.
- 11.exit calibration mode by pressing the **setup** key.

### **SETUP FOR COLD JUNCTION COPMENSATION CALIBRATION**

- 1. determine which inputs are thermocouple inputs, the part number should let you know. ( example a fdp121- 4.0 has a thermocouple input on input 1 and input 3. )
- 2. set the input to the correct thermocouple type(s) for the specific board(s).
- 3. turn on the cold junction compensation for the input(s).

### **COLD JUNCTION COMPENSATION CALIBRATION PROCEDURE**

1. connect the correct thermocouple extension wire to the thermocouple input simulator and the dualpro. ( t.b. d pins 1 and 2 )

Dualpro Operations Manual  $_{102}$  June 3, 1998

- 2. set the simulator for a zero value. ( see table in manual )
- 3. place the dualpro in calibration mode, by using the following key sequence: **shift, enter, setpt, and page disp.**
- 4. verify **z-a** is displayed in the **set window.** ( if**a** is not displayed press the **shift** key until it is displayed, if **z** is not displayed press the **enter** key until it is displayed. )
- 5. adjust the value in the **process window** to read the zero value , by using the up and down, left and right arrow keys. ( the flashing digit determine the amount of adjustment. the right most digit is the least coarse, and the farther left the digit is the more coarse the adjustment will get. )
- 6. once the zero value is achieved press the **enter** key once to store the value, and go to **s-z**.
- 7. set the simulator for a span value ( see table in manual )
- 8. adjust the value in the **process window** to read the span value selected, by using the up and down, left and right arrow keys. ( the flashing digit determine the amount of adjustment. the right most digit is the least coarse, and the farther left the digit is the more coarse the adjustment will get. )
- 9. once the span value is achieved press the **enter** key once to store the value, and go to **z-a**.
- 10.follow this procedure until the input reads correctlyand for any other inputs.

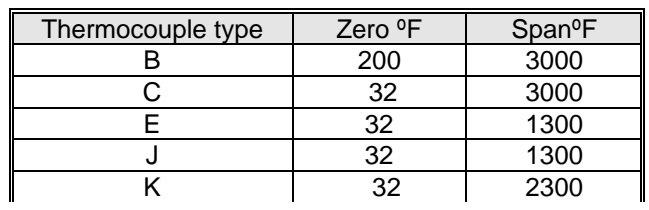

11. exit calibration mode by pressing the **setup** key.

Dualpro Operations Manual  $_{103}$  June 3, 1998

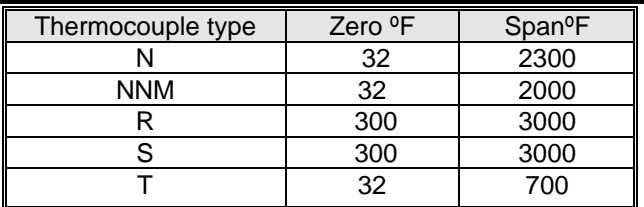

The usable ranges of the thermocouple types are shown in The table above. If having a high accuracy over a specific operating range is desirable then the input should be calibrated over that range. Follow the calibration procedure for normal calibration with the following changes. Use the low end of the desired range as the zero value and the high end as the span value. There will be more interaction between zero and span with this method. The desired operating range must fit with the limits of the table.

#### **O2 AUXILLARY INPUT DAUGHTER BOARD CALIBRATION**

#### **PARTS REQUIRED**

- 1. 1 0-2volt dc power supply. (for input voltage simulation )
- 2. 1- set of twisted pair copper wire. ( for input voltage simulation )
- 3. 1- jumper ( to short out the input )
- 4. 1- digital volt meter. ( to determine the amount of input voltage )

#### **setup for calibration**

**note :** for simplicity the following procedure will be referring to input 2, this may not apply to all instrument configuration. (please substitute the appropriate input for this procedure )

Dualpro Operations Manual  $_{104}$  June 3, 1998

- 1. determine which inputs are auxiliary inputs, the part number should let you know. ( example a fdp121-4.0 has an auxiliary input on input 2. )
- 2. set the input type to linear for the board(s).

### **CALIBRATION PROCEDURE**

- 1. place the jumper from pins 4 and 5 on t.b. d. ( shorting out input 2 )
- 2. place the dualpro in calibration mode, by using the following key sequence: **shift, enter, setpt, and page disp.**
- 3. verify **z-b** is displayed in the **set window.** ( if **b** is not displayed press the **shift** key until it is displayed, if **z** is not displayed press the **enter** key until it is displayed. )
- 4. adjust the value in the **process window** to read zero ( 0 ) , by using the up and down, left and right arrow keys. ( the flashing digit determine the amount of adjustment. the right most digit is the least coarse, and the farther left the digit is the more coarse the adjustment will get. )
- 5. once zero ( 0 ) is achieved press the **enter** key once to store the value, and go to **s-b**.
- 6. remove the jumper, connect the twisted pair copper wire to the voltage simulator and connect to the instrument where the jumper was.
- 7. set the simulator to 1.5volts dc.
- 8. adjust the value in the **process window** to read 1500 , by using the up and down, left and right arrow keys. ( the flashing digit determine the amount of adjustment. the right most digit is the least coarse, and the farther left the digit is the more coarse the adjustment will get. )
- 9. once 1500 is achieved press the **enter** key once to store the value, and go to **z-a**.
- 10.follow this procedure until the input reads correctly and for any other inputs.
- 11.exit calibration mode by pressing the **setup** key.

Dualpro Operations Manual <sub>105</sub> June 3, 1998

### **SLIDEWIRE FEEDBACK INPUT DAUGHTER BOARD CALIBRATION**

### **PARTS REQUIRED**

- 1. 1 0-2volt dc power supply. (for input voltage simulation )
- 2. 1- set of twisted pair copper wire. ( for input voltage simulation )
- 3. 1- jumper ( to short out the input )
- 4. 1- digital volt meter. ( to determine the amount of input voltage )

### **SETUP FOR CALIBRATION**

**note :** for simplicity the following procedure will be referring to input 3, this may not apply to all instrument configuration. (please substitute the appropriate input for this procedure )

- 1. determine which inputs are slidewire feedback input(s), the part number should let you know. ( example a fdp123-4.0 has a slidewire feedback input on input 3. )
- 2. set the input type to linear for the board(s).

### **CALIBRATION PROCEDURE**

- 1. place the jumper from pins 7 and 8 on t.b. d. ( shorting out input 3 )
- 2. place the dualpro in calibration mode, by using the following key sequence: **shift, enter, setpt, and page disp.**
- 3. verify **z-c** is displayed in the **set window.** ( if **c** is not displayed press the **shift** key until it is displayed, if **z** is not displayed press the **enter** key until it is displayed. )
- 4. adjust the value in the **process window** to read zero ( 0 ) , by using the up and down, left and right arrow keys. ( the flashing digit determine the amount of adjustment. the right most digit is the least coarse, and the farther left the digit is the more coarse the adjustment will get. )

Dualpro Operations Manual 106 June 3, 1998

- 5. once zero ( 0 ) is achieved press the **enter** key once to store the value, and go to **s-c**.
- 6. remove the jumper, connect the twisted pair copper wire to the voltage simulator and connect to the instrument where the jumper was.
- 7. set the simulator to 1.5volts dc.
- 8. adjust the value in the **process window** to read 1500 , by using the up and down, left and right arrow keys. ( the flashing digit determine the amount of adjustment. the right most digit is the least coarse, and the farther left the digit is the more coarse the adjustment will get. )
- 9. once 1500 is achieved press the **enter** key once to store the value, and go to **z-c**.
- 10.follow this procedure until the input reads correctly and for any other inputs.
- 11. exit calibration mode by pressing the **setup** key.

### **0-10 VOLT LINEAR DC INPUT DAUGHTER BOARD CALIBRATION**

### **PARTS REQUIRED**

- 1. 1 0-10volt dc power supply. (for input voltage simulation )
- 2. 1- set of twisted pair copper wire. ( for input voltage simulation )
- 3. 1- jumper ( to short out the input )
- 4. 1- digital volt meter. ( to determine the amount of input voltage )

### **SETUP FOR CALIBRATION**

**note :** for simplicity the following procedure will be referring to input 3, this may not apply to all instrument configuration. (please substitute the appropriate input for this procedure )

1. determine which inputs are 0-10 volt dc linear input(s), the part number should let you know. ( example a fdp124-4.0 has a 0-10 volt dc linear input on input 3. )

Dualpro Operations Manual  $_{107}$  June 3, 1998
- 2. press the **setup** key once.
- 3. use the up or down arrow keys to display **inp** in the set window
- 4. press the **enter** key until **in c** is displayed in the process window
- 5. set **in c** to **prog.** by using the up or down arrow keys.
- 6. press the **enter** key until **cjcc** is displayed in the process window
- 7. set **cjcc** to **no.**
- 8. press the **enter** key until **icof** is displayed in the process window
- 9. set **icof** to **0000**.
- 10.press the **enter** key until **icsp** is displayed in the process window
- 11.set **icsp** to **01.00**
- 12.press the **enter** key until **icdp** is displayed in the process window
- 13.set **icdp** to **2**

### **CALIBRATION PROCEDURE**

- 1. place the jumper from pins 7 and 8 on t.b. d. ( shorting out input 3 )
- 2. place the dualpro in calibration mode, by using the following key sequence: **shift, enter, setpt, and page disp.**
- 3. verify **z-c** is displayed in the **set window.** ( if **c** is not displayed press the **shift** key until it is displayed, if **z** is not displayed press the **enter** key until it is displayed. )
- 4. adjust the value in the **process window** to read zero ( 00.00 ) , by using the up and down, left and right arrow keys. ( the flashing digit determine the amount of adjustment. the right most digit is the least coarse, and the farther left the digit is the more coarse the adjustment will get. )
- 5. once zero ( 00.00 ) is achieved press the **enter** key once to store the value, and go to **s-c**.

Dualpro Operations Manual 108 June 3, 1998

- 6. remove the jumper, connect the twisted pair copper wire to the voltage simulator and connect to the instrument where the jumper was.
- 7. set the simulator to 10 volts dc.
- 8. adjust the value in the **process window** to read 10.00 , by using the up and down, left and right arrow keys. ( the flashing digit determine the amount of adjustment. the right most digit is the least coarse, and the farther left the digit is the more coarse the adjustment will get. )
- 9. once 10.00 is achieved press the **enter** key once to store the value, and go to **z-c**.
- 10.follow this procedure until the input reads correctly and for any other inputs.
- 11.exit calibration mode by pressing the **setup** key.

### **4-20 MILIAMP DC INPUT DAUGHTER BOARD CALIBRATION**

## **PARTS REQUIRED**

- 1. 1 4-20 miliamp dc power supply. (for input current simulation )
- 2. 1- set of twisted pair copper wire. ( for input current simulation )
- 3. 1- digital volt meter. ( to determine the amount of input current )

## **SETUP FOR CALIBRATION**

**note :** for simplicity the following procedure will be referring to input 3, this may not apply to all instrument configuration. (please substitute the appropriate input for this procedure )

- 1. determine which inputs are 4-20 miliamp dc input(s), the part number should let you know. ( example a fdp125- 4.0 has a 4-20 miliamp dc input on input 3. )
- 2. set the input type to linear for the board(s).

Dualpro Operations Manual  $_{109}$  June 3, 1998

### **CALIBRATION PROCEDURE**

- 1. connect the twisted pair copper wire to the current simulator and connect to t.b. d pins 7 and 8 of the dualpro.
- 2. set the simulator to 4.0 miliamps dc.
- 3. place the dualpro in calibration mode, by using the following key sequence: **shift, enter, setpt, and page disp.**
- 4. verify **z-c** is displayed in the **set window.** ( if **c** is not displayed press the **shift** key until it is displayed, if **z** is not displayed press the **enter** key until it is displayed. )
- 5. adjust the value in the **process window** to read zero ( 0 ) , by using the up and down, left and right arrow keys. ( the flashing digit determine the amount of adjustment. the right most digit is the least coarse, and the farther left the digit is the more coarse the adjustment will get. )
- 6. once zero ( 0 ) is achieved press the **enter** key once to store the value, and go to **s-c**.
- 7. set the simulator to 20 miliamps dc.
- 8. adjust the value in the **process window** to read 2000 , by using the up and down, left and right arrow keys. ( the flashing digit determine the amount of adjustment. the right most digit is the least coarse, and the farther left the digit is the more coarse the adjustment will get. )
- 9. once 2000 is achieved press the **enter** key once to store the value, and go to **z-c**.
- 10.follow this procedure until the input reads correctly and for any other inputs.
- 11.exit calibration mode by pressing the **setup** key.

## **RTD DC INPUT DAUGHTER BOARD CALIBRATION**

### **PARTS REQUIRED**

1. 1 - rtd simulator. (for input simulation )

Dualpro Operations Manual  $_{110}$  June 3, 1998

2. 1- set of twisted copper wire, 3 conductor. ( for input simulation )

## **SETUP FOR CALIBRATION**

**note :** for simplicity the following procedure will be referring to input 1, this may not apply to all instrument configuration. (please substitute the appropriate input for this procedure )

- 1. determine which inputs are rtd input(s), the part number should let you know. ( example a fdp623-4.0 has a rtd input on input 1. )
- 2. set the input type to rtd for the board(s).

## **CALIBRATION PROCEDURE**

- 1. connect the twisted copper wire 3 conductor to the rtd simulator and connect to t.b. d pins 1, 2 and 3 of the dualpro.
- 2. set the simulator to -100 degrees
- 3. place the dualpro in calibration mode, by using the following key sequence: **shift, enter, setpt, and page disp.**
- 4. verify **z-a** is displayed in the **set window.** ( if **a** is not displayed press the **shift** key until it is displayed, if **z** is not displayed press the **enter** key until it is displayed. )
- 5. adjust the value in the **process window** to read -100, by using the up and down, left and right arrow keys. ( the flashing digit determine the amount of adjustment. the right most digit is the least coarse, and the farther left the digit is the more coarse the adjustment will get. )
- 6. once -100 is achieved press the **enter** key once to store the value, and go to **s-a**.
- 7. set the simulator to 100.
- 8. adjust the value in the **process window** to read 100 , by using the up and down, left and right arrow keys. ( the flashing digit determine the amount of adjustment. the right most digit is the least coarse, and the farther left the digit is the more coarse the adjustment will get. )

Dualpro Operations Manual  $_{111}$  June 3, 1998

- 9. once 100 is achieved press the **enter** key once to store the value, and go to **z-a**.
- 10.follow this procedure until the input reads correctly and for any other inputs.
- 11.exit calibration mode by pressing the **setup** key.

## **O2 FOR OXYGEN INPUT DAUGHTER BOARD CALIBRATION**

## **PARTS REQUIRED**

- 1. 1 0-100 milivolt dc power supply. (for input voltage simulation )
- 2. 1- set of twisted pair copper wire. ( for input voltage simulation )
- 3. 1- jumper ( to short out the input )
- 4. 1- digital volt meter. ( to determine the amount of input voltage )

## **SETUP FOR CALIBRATION**

**note :** for simplicity the following procedure will be referring to input 2, this may not apply to all instrument configuration. (please substitute the appropriate input for this procedure )

- 1. determine which inputs are auxiliary inputs, the part number should let you know. ( example a fdp171-4.0 has an o2 for oxygen input on input 2.)
- 2. set the input type to linear for the board(s).

## **CALIBRATION PROCEDURE**

- 1. place the jumper from pins 4 and 5 on t.b. d. ( shorting out input 2 )
- 2. place the dualpro in calibration mode, by using the following key sequence: **shift, enter, setpt, and page disp.**

Dualpro Operations Manual  $_{112}$  June 3, 1998

- 3. verify **z-b** is displayed in the **set window.** ( if **b** is not displayed press the **shift** key until it is displayed, if **z** is not displayed press the **enter** key until it is displayed. )
- 4. adjust the value in the **process window** to read zero ( 0 ) , by using the up and down, left and right arrow keys. ( the flashing digit determine the amount of adjustment. the right most digit is the least coarse, and the farther left the digit is the more coarse the adjustment will get. )
- 5. once zero ( 0 ) is achieved press the **enter** key once to store the value, and go to **s-b**.
- 6. remove the jumper, connect the twisted pair copper wire to the voltage simulator and connect to the instrument where the jumper was.
- 7. set the simulator to 100milivolts dc.
- 8. adjust the value in the **process window** to read 100 , by using the up and down, left and right arrow keys. ( the flashing digit determine the amount of adjustment. the right most digit is the least coarse, and the farther left the digit is the more coarse the adjustment will get. )
- 9. once 100 is achieved press the **enter** key once to store the value, and go to **z-a**.
- 10.follow this procedure until the input reads correctly and for any other inputs.
- 11. exit calibration mode by pressing the **setup** key.

### *ANALOG OUTPUT CALIBRATION*

The two Analog Output signals can be configured for the following ranges: 0 to 5 V or 4 to 20 mA. The output mode for each of the Analog Outputs are determined by the two separate Dip switches on the ANALOG OUTPUT board. Any time the mode of operation is switched between current and voltage, the outputs must be recalibrated. The outputs do not have to be recalibrated when switching between signal types i.e.: if the output is calibrated for 0 to 5 volts, and it is needed to change from Process Variable

Dualpro Operations Manual  $_{113}$  June 3, 1998

to Proportional Output 1, no recalibration is necessary (5 volts will be equal to 100%).

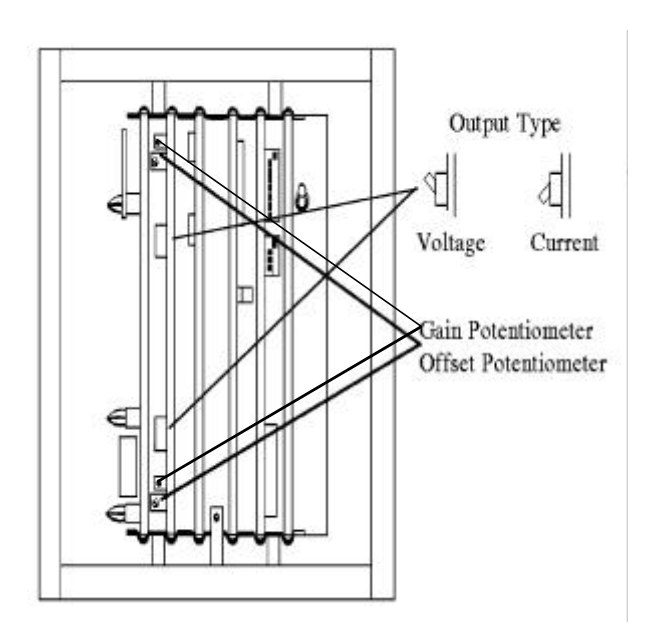

### *PREPARING FOR CALIBRATION*

 To set the desired mode, find the proper switch that corresponds to the output to be used. Select the voltage mode by pushing the rocker switch down at the bottom edge of the switch. Select the current mode by pushing the rocker switch down at the top of the switch. Repeat procedure for the other output.

Dualpro Operations Manual  $_{114}$  June 3, 1998

### *CALIBRATING THE OUTPUTS*

To calibrate the Analog Outputs:

• Consideration must be made at this time about which type output, current or voltage, is to be used. Check the two rocker switches on the Analog Output board to confirm that the desired mode is selected for each output.

The easiest way to adjust the current output for 4 mA, is to put the instrument in Manual Mode by using the [Prog/Auto/Man] key.

• next, remove the FRONT PANEL by loosening the black knurled knob in the counterclockwise direction. Remove the panel from the chassis and support it near the instrument.

• To calibrate the outputs using the following method, both Analog Outputs must be set to the Proportional Output (PO1) control mode. This is done by:

- i. Pressing [Setup] and selecting AOUT from the menu. Press [Enter] to move forward through the menu.
- ii. At the AO 1 display, change the control mode in the lower window to PO 1.
- iii. Press [Enter] repeatedly.
- iv. At the AO 2 display, change the control mode in the lower window to PO 1.
- v. Press [Setup] to exit the menu.

\*•Remove any wires at the Analog Output terminals (TBD-13, TBD-14, TBD-15 and TBD-16).

\*• Attach the leads of a digital multi-meter(DMM) to the terminals that correspond to the output to be calibrated (TBD-13(+) and TBD-14(-) for Analog Output #1. TBD-15 (+) and TBD-16(-) for Analog Output #2).

\*• Set the Percent Output to 0% using the [Left Arrow] key.

Dualpro Operations Manual  $_{115}$  June 3, 1998

\*• Find the OFFSET POT for the output to be adjusted. Adjust the pot until the DMM reads 4 mA current output or 0 V.

• Repeat \* steps for the other output.

• To get the full SPAN output value, press the [right] arrow] until 100 is displayed in the PROCESS Window indicating 100 percent is being applied.

• With the DMM connected at the proper output terminal connection, adjust the GAIN pot of the corresponding output until the DMM reads the required output (5 V max) or 20 mA).

• Move the meter leads to the other Analog Output and repeat the previous step for the SPAN output.

• Repeat the Zero and Span process until no further adjustment is required.

• Reset PO1 to its original setting, if it was changed in the \*l offset pot step above, to their desired values. Reattach any wires removed from the Analog Output terminals.

• Reattach the units FRONT PANEL to the chassis. The Analog Output Calibration procedure is now complete.

### **Analog OPTO Tweaking**

The analog OPTO tweaking feature of the DUALPRO allows the operator to adjust the zero and span of each module on the analog OPTO rack. This is similar to calibration except that the operation is done in the DUALPRO after the digital data is received from the OPTO rack. The purpose of the tweaking feature is to provide a means of fine tuning the readings from the OPTO board. For example, if a thermocouple attached to the appropriate module is reading a few degrees high or low the tweaking feature can be used to adjust for this error.

To use the analog OPTO tweaking feature it must be activated. This is done under the **Setup** key '**AEVT**' menu. When the process display shows '**AOTW**', the tweaking

Dualpro Operations Manual  $_{116}$  June 3, 1998

feature is activated by selecting yes in the set display. The tweaking feature applies to all sixteen modules on the rack. Be sure that the offset is set to 0000 and the span to 1.000 on any modules you do not wish to adjust. The offset and span effect the digital data received from the OPTO rack before any linearization is applied. The range of the offset number is + or - 999 counts. The full scale range of the data from the OPTO module is 4095 counts regardless of the type of module. For example a 0 to 5 volt module full scale is 4095 counts therefore each counts is 1.22 millivolts.

The tweaking offset can therefore adjust the offset (zero) of the approximately 24%.The range of the span adjustment is  $0.900$  to 1.100. This allows  $a + or - 10\%$ adjust to the gain. Since the span multiplier occurs on the non-linearized data, an error of 2% may need a slightly higher or lower multiplier than 2%.

The best way to use the tweaking feature is the same way a calibration would be done. First apply a zero or near zero signal, and adjust the offset for a correct reading. then apply a full scale signal and adjust the span for a correct reading. Repeat the zero and span processes until there is no interaction. For greater accuracy over a know operating range, use the low end of the range for the zero and the high end of the range for the span. The disadvantage of this technique is that there will be more interaction between the zero and the span.

The sophisticated DUALPRO user might be using the analog OPTO address offset feature to have more than one analog OPTO rack on the DUALPRO. The tweaking feature can not distinguish which board is active and would apply the tweaking factors to all the data. Since the logic programmer is probably being used to switch between the boards, the logic programmer could also turn on the tweaking feature for the desired board and turn it off when

Dualpro Operations Manual  $_{117}$  June 3, 1998

selecting the other board(s). This would allow the tweaking feature to be used on a critical board without affecting the data from the other boards.

Dualpro Operations Manual 118 June 3, 1998

### **HOW TO CHANGE BOARDS FUSES AND ELECTRONICS SAFELYHOW TO CHANGE BOARDS FUSES AND ELECTRONICS SAFELY**

Boards

Observe all electrical safety standards when handling the DUALPRO. Turn off or remove the power connection before handling any of the boards and work on a grounded surface with electrostatic defusion equipment. Use the following chart to identify the location of your boards. To troubleshoot a malfunction it is often necessary to exchange (swap) boards. Using proper grounding precautions, open the front panel using the knob at the bottom. Turn off the power. Turn off the triac board switch.

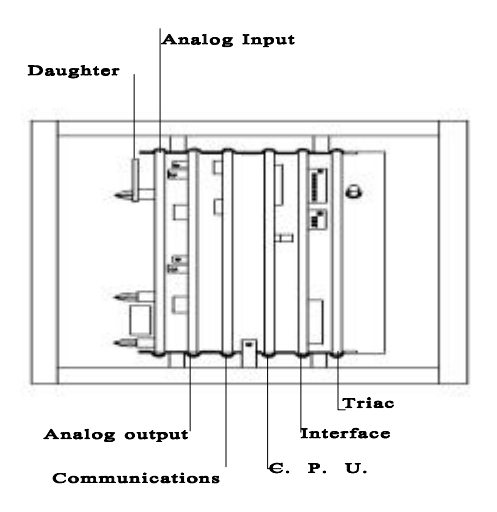

Dualpro Operations Manual  $_{119}$  June 3, 1998

Remove the board that may be causing the problem and exchange it for a new one. **Note : If removing or replacing the triac board , be sure all power connected to the back of the instrument is off.**

#### FUSES

If the problem involves an event, alarm, control or power to the instrument itself, first check that the instrument is connected to the power source correctly. If that is not the problem, then check the fuses on the Triac board. The figure below will help identify the possible fuse causing the problem.

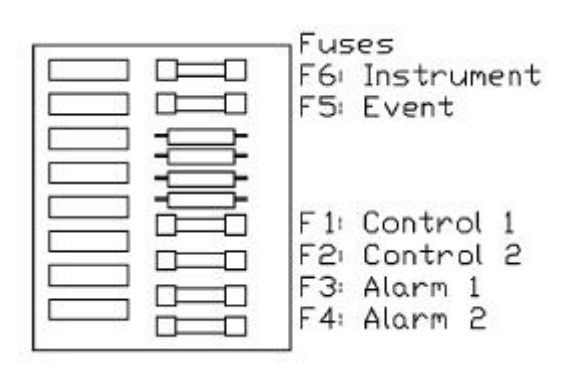

#### Dualpro Operations Manual  $_{120}$  June 3, 1998

### **SPARE PARTS LIST**

Marathon recommends that customer's purchase a second unit as a back up so that service remains uninterrupted. If that is not possible then at least purchase the following items:

- MFU-1.0GMA 1 AMPERE FUSES
- A810151 fast analog output board
- A810071 analog output board
- A810070 communications board
- A810153 Turbo CPU board
- A810073 interface board
- A810074 Triac board
- A810052 display board
- K810122 DUALPRO faceplate

and the corresponding daughter boards for your configuration from the following list

- A810076 Auxiliary / O2 mV
- A810077 Thermocouple
- A810095 Slidewire Feedback
- A810115 Resistive Temperature Device
- A810147 0 to 10 V Linear
- A810168 4 to 20 mA
- A810190 combustion O probe

Dualpro Operations Manual  $_{121}$  June 3, 1998

#### **Theory of Operation**

The Proportional Integral and Derivative (PID) control in the DualPro is based on the theories first developed by Ziegler and Nichols in 1942. For a detailed explanation of these theories see: David W. St. Clair Controller Tuning and Control Loop Performance; 1990: Straight Line Control Company, 3 Bridlebrook Lane, Newark, De 19711.

The DUALPRO has two distinct programming languages: the logic language called version 4 language and the recipe language called version 3.5 language. Originally, the DUALPRO did not have recipe language. It was added to the DUALPRO because of customer requests. The recipe language is a derivative of the version 3 UNIPRO /CARBPRO language. Consequently, it looks like version 3 UNIPRO / CARBPRO, version 3.5 CARBPRO and MULTICARB languages to the user with a few minor exceptions.

 The background "logic" language has four purposes:

> • to allow the same instrument to be used for several specific applications that require custom operation codes

> • to be able to move and manipulate data for scaling, data logging, alarm testing

• to handle bit logic and sequencing operations

• to communicate with and concentrate data from many sources

The foreground "recipe" language has two purposes:

• to give the user a familiar framework to run their

Dualpro Operations Manual  $_{122}$  June 3, 1998

recipes for heat treating • to provide a method by which the logic language can work with these programs to add increased flexibility with the use of flags and waits

 Note that the logic language can operate either in the background or the foreground but the recipe language can only operate in the foreground. When the instrument is set up, the installer has the option of setting the foreground language to Ver4 or Ver3.5. Thus, no version 4 programming capabilities are lost! The DUALPRO can run version 3.5 programs without any logic program running but this reduces the DUALPRO to a version 3.5 CARBPRO.

The programming languages of this instrument are meant to work seamlessly with each other. While the foreground program is accessible to the metallurgist or the highly skilled floor operator for the entry of recipes, the background language is intended to remain invisible after installation

The Dual loop control allows greater flexibility in programming and upward expandability of a system controlled by the DualPro. This same dual loop control allows simultaneous control of two process variables.

DualPro is one of the few if not the only instrument with four communications ports. The four communications ports allow varied communication between the DualPro and other instruments. This allows the use of simultaneous control and communications features.

Dualpro Operations Manual  $_{123}$  June 3, 1998

### **Control Mode Definitions**

### *Time Proportioning (TP)*

Time proportioning adjusts the duty cycle of the control device to maintain control. This is usually done with solenoid valves controlling the flow of a critical material to the process. The control loop percent output is the ON time percentage of the value. The cycle time parameter determines the total cycle time, ON time plus OFF time. For example if the control loop percent output is 34% and the cycle time is 10 seconds, then the ON time would be 3.4 seconds and the OFF time would be 6.6 seconds. The selection of the proper cycle time is a trade off between excess wear and tear on the solenoid valve with short cycle times and rough (pulsing) flow of the control material with long cycle times. Only one control output triac is used in this mode.

### *Time Proportioning with Complement (TC)*

This mode is identical to the time proportioning mode except that two control output triacs are used. The second control output is the complement of the first, that is when the first output is ON the second is OFF and vice versa. This mode is used with single action motorized valves that open quickly when a voltage is applied to one terminal and close quickly when voltage is applied to the other terminal.

### *Time Proportioning Dual (TD)*

This mode is used when there is two process materials to control which have complementary effects; like gas and air in a heat treating furnace. If the carbon potential is too low then more gas is required. If the carbon

Dualpro Operations Manual  $_{124}$  June 3, 1998

potential is too high then once the gas flow has been shut off air is required. The time proportioning dual mode uses two control output triacs; one for gas and one for air. There is never a time when both outputs are on simultaneously. The control loop computes a percent output from -100 to +100%. When positive, the proportioning action applies to the forward (gas) output. When negative the proportioning action applies to the reverse (air) output.

### *Motor with slidewire (MS)*

This mode is used for motorized valves that have a slidewire feedback. This mode requires a slidewire board for input C of the DUALPRO. MS mode can only be selected for loop 1 of the DUALPRO. The motor slidewire is then wired to this input. This mode uses two control output triacs; one to drive the motor forward (open) and the other to drive it reverse (closed). This mode is effectively a control loop within a control loop. The main control loop computes a desired output percentage. The secondary loop then drives the motor (forward or reverse) until the slidewire indicates that the valve is open the proper percentage. To prevent the motor from "hunting" a deadband can be set using the DIP switches. This value can be set from .2 % to 10%. In most applications the motor with slidewire does not provide any better control than position proportioning (see below).

### *Position Proportioning (PP)*

This mode is used with motorized valves that do not have slidewire feedback. This mode is sometimes referred to as the "bump" mode because it "bumps" the valve slightly more open or closed. This mode uses two control output triacs; one to drive the motor forward (open) and the other to drive it reverse (closed). For each computation of

Dualpro Operations Manual  $_{125}$  June 3, 1998

the control this mode computes the difference between the new percent output and the last percent output. If the difference is positive than the valve motor is driven open for that percentage of the cycle. If negative it is driven closed by that percentage of the cycle time. For example if the new percent out is 60% and the old was 45% then the motor is driven open for 15% of the cycle time. If the cycle time is set to the time that the motor takes to move from fully closed to fully open, then the flow is theoretically increased by 15%. Two special cases exist. If the control output is computed at 100% then the motor is driven continuously in the open direction. Likewise if the control output is computed as 0% then the motor is driven continuously closed.

### *ON/OFF (OF)*

ON/OFF control is exactly what it implies, the control action is either ON or OFF. With true ON/OFF control the control output triac is ON whenever the process is below the setpoint value and OFF when the process is at or above the process value. In many real world applications this simple control method will cause "contact chatter" because of noisy signals which will switch the ON and OFF states rapidly. Also since the control action does not turn OFF until the setpoint is reached, the process will overshoot due to lags in the control action. Marathon controllers incorporate two features which prevent this problems from occurring; hysterisis and deadband. Hysterisis provide a gap between the process turn on point and the turn off point. With this gap noise will not cause the control output to "chatter". Deadband allows the process to deviate away from the setpoint by the width of the deadband before any control action occurs. The deadband on the DUALPRO is adjusted with the proportion band setup (the reset and rate must be set to 0 for ON/OFF control). For temperature control a proportional

Dualpro Operations Manual  $_{126}$  June 3, 1998

band of 10 would represent a deadband of 10 degrees. A proportional band of 5 would represent 5 degrees of deadband, etc. This is accomplished by allowing the PID control loop to calculate in a normal fashion. The percent output is then used to determine when the output should be turned on or off. The output is turned on when the percent output reaches 10%. Hysterisis is added by not turning off the output until the percent output drops to 2%. With the temperature control example where the proportion band is set at 10, the output would turn on when the process dropped to 10 degrees below the setpoint and turn off when the temperature reached 2 degrees below the setpoint. With a proportional band of 1 these points would be 1 degree and 0.2 degrees respectively.

### *ON/OFF with Complement (OC)*

This mode is exactly like ON/OFF control with the addition of a second control output triac. The second triac would be ON when the first is OFF and vice versa.

### *ON/OFF Dual (OD)*

This mode is similar to time proportioning dual in that two control output triac are used such as in a heat/cool application. The forward (heat) output would act as described in the ON/OFF description above. The reverse (cool) output would respond when the process is above the setpoint. To facilitate this process the PID control loop computes a percent output from -100 to +100%. The plus values mean the process is below setpoint and the minus values mean the process is above setpoint. The forward contact would turn on when the percent output reaches 10% or above. It would not turn off until the percent output dropped to 2% or below. In a similar fashion, the reverse contact would turn on when the percent output dropped to -

Dualpro Operations Manual  $_{127}$  June 3, 1998

10% or lower (more negative). It would turn off when the percent output rose to -2% or higher (more positive). For the temperature example with a proportional band of 10, the heat contact would turn on when the temperature was 10 degree or more below the setpoint and would turn off when it came within 2 degrees of the setpoint. Likewise the cool contact would turn on when the temperature rose 10 degrees above the setpoint and would turn off when it dropped to within 2 degrees of the setpoint.

### *Multi Mode (MM)*

Multi Mode is a control mode on the DUALPRO that deals with output resource assignment. Multi Mode can only be selected for loop 2 of the DUALPRO. Multi Mode is either time proportioning single or dual depending on the setup of the DUALPRO. The simplest form of Multi Mode occurs when loop 1 is set for TD, OD, MS, or PP. In this case Multi Mode is time proportioning single and has no output triacs. Therefore one of the analog outputs must be assigned to PO2 (loop 2, percent output) for loop 2 to have any output resource. For other assignments of loop 1, Multi Mode makes loop 2 a dual time proportion loop. However, loop 2 only has one output triac assigned to it. If loop 1 is set for TP or OF, the control output 2 is assigned to loop 2. This triac will be the reverse output of the dual loop. If loop 1 is set for TC or OC, the event output 3 is assigned to loop 2. This triac will be the forward output of loop 2. The two analog outputs have special functions if assigned to PO2 when loop 2 is in MM and loop 1 is either TP, OF, TC, or OC. If analog output 1 is assigned to PO2, it will be zero to full scale for 0 to +100% output of loop 2. If analog output 2 is assigned to PO2, it will be zero to full scale for 0 to -100% output of loop 2. Only one of the analog outputs need be assigned to PO2 for this to occur.

Dualpro Operations Manual  $_{128}$  June 3, 1998

### **Recipe Error Codes:**

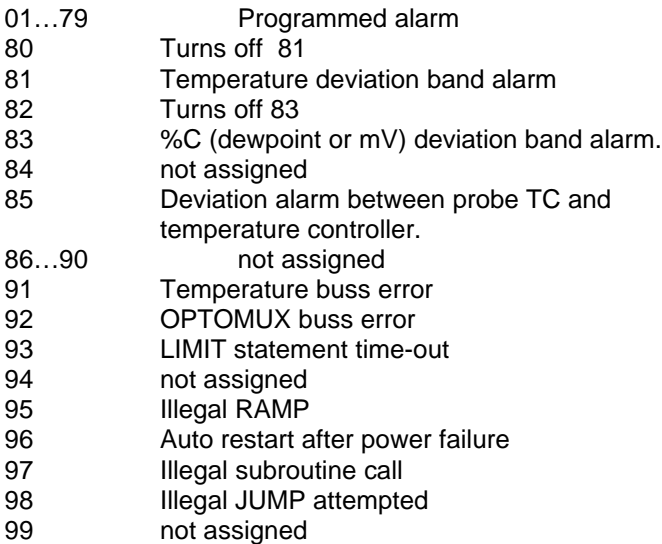

Dualpro Operations Manual 129 June 3, 1998

## **Programmer System Error codes:**

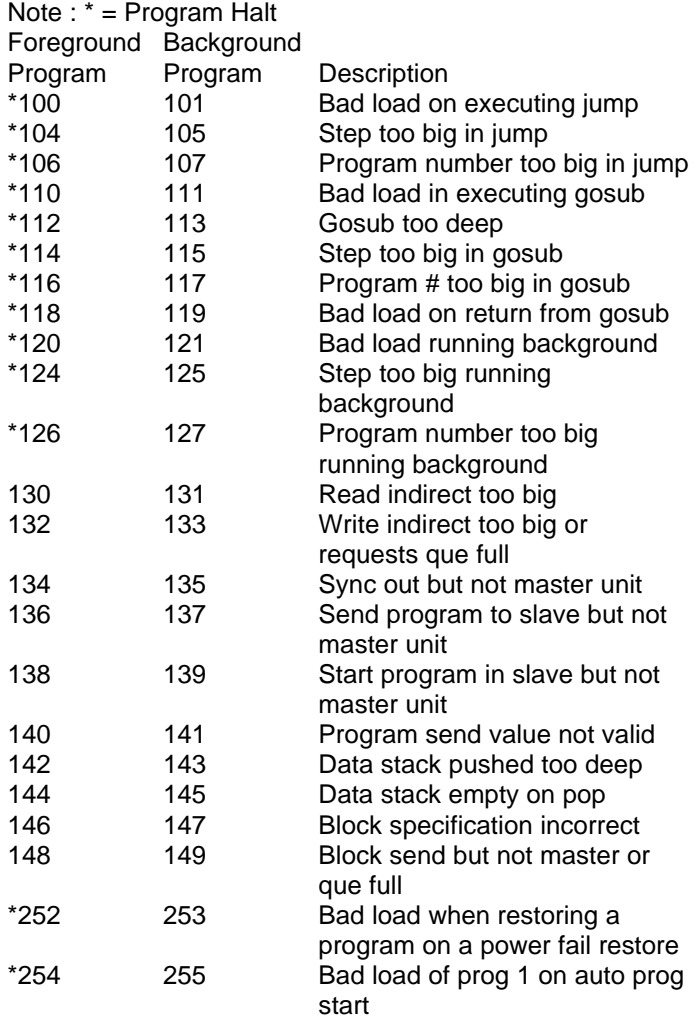

Dualpro Operations Manual 130 June 3, 1998

## **Specifications:**

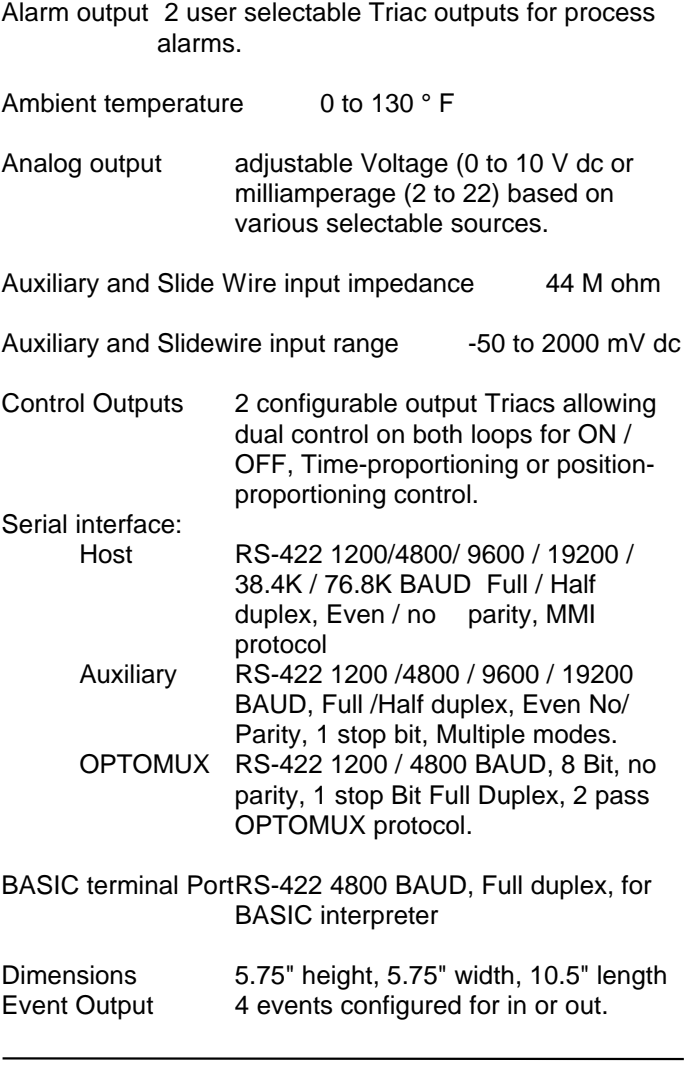

Dualpro Operations Manual 131 June 3, 1998

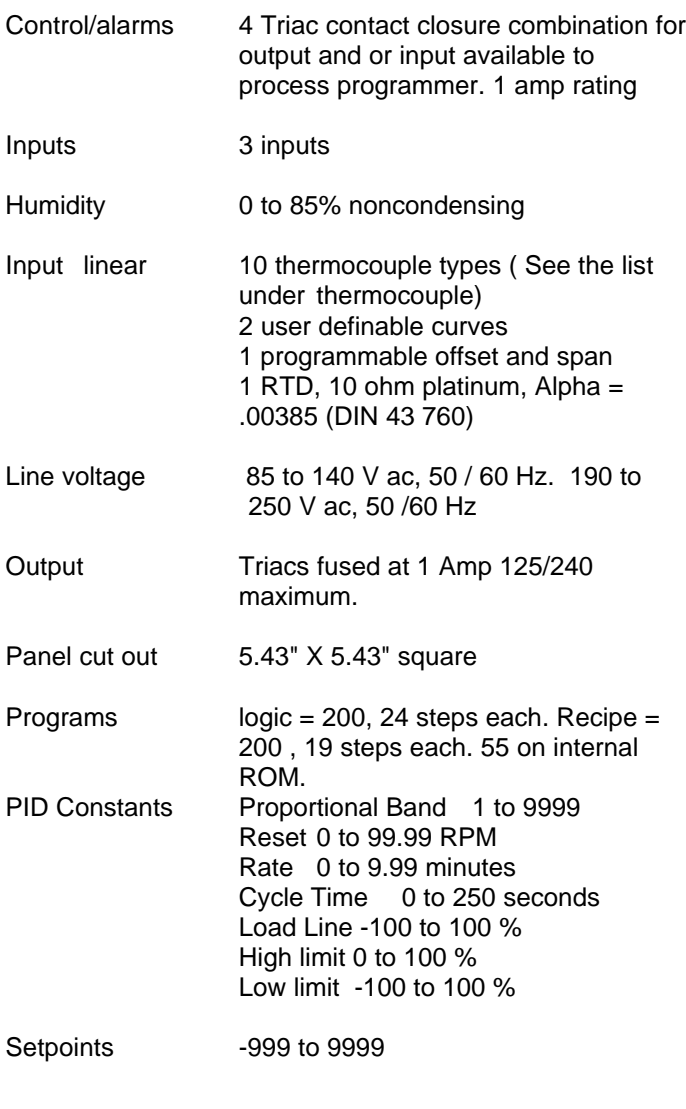

Dualpro Operations Manual 132 June 3, 1998

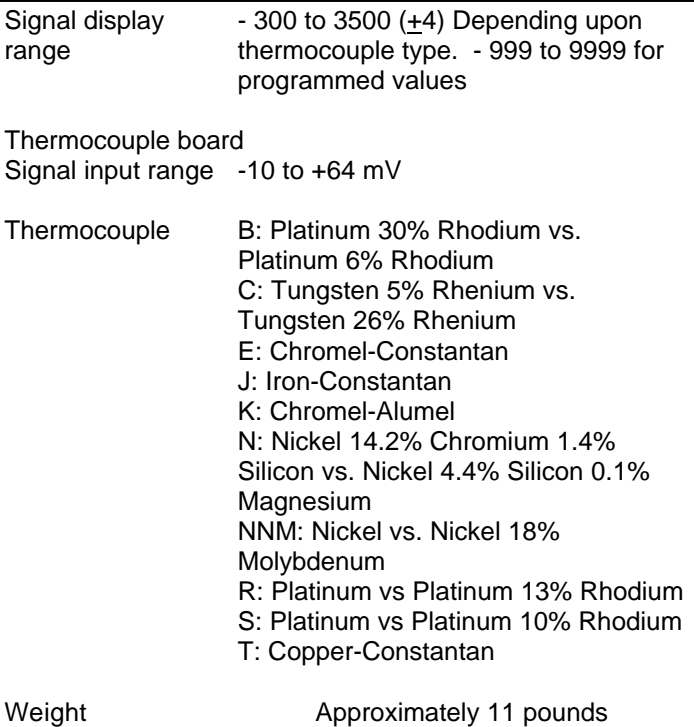

Dualpro Operations Manual 133 June 3, 1998

### **USING THE DUALPRO IN OXYGEN APPLICATIONS**

Versions 4.124 and up.

#### *Introduction*

This application note will describe the setups needed to use the Dualpro in per cent oxygen applications. The **Process** display will show the percent oxygen (and the temperature if SCAN mode is used). Page display will show the oxygen sensor temperature, recent sensor tests, etc. Also, the analog output 2 will retransmit percent oxygen as a 4 to 20 mA signal equal to 0 to  $25\%$   $O_2$ . Analog output 1 will retransmit temperature as a 4 to 20 mA signal equal to 0 to 3000  $^{\circ}$ F (or 0 to 1500  $^{\circ}$  C).

#### *Instrument setup*

Dip switches

Set Bank 1 (top) dip switch #2 to **ON** and dip switch #1 to **OFF**. This will enable the percent oxygen calculation

Analog output mode

Verify that the Analog Output board is in current mode for both channels. If not, then switch to current mode and recalibrate the analog outputs. (See section 9-1 of the main Dualpro manual for help)

Dualpro Operations Manual  $_{134}$  June 3, 1998

#### Display mode

The display mode must be placed into either **HOLD** or **SCAN**. To do this, press the **Shift + right arrow** together. The Process display will show either HOLD or SCAN.

Parameter Setups

Press **Setup** to display the setup menu. The chart below shows which parameters under each menu heading must be setup.

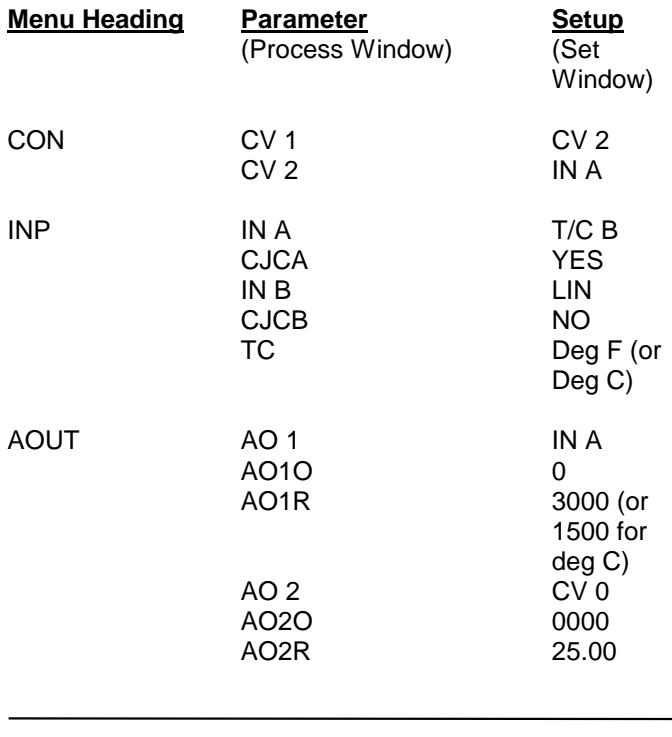

Dualpro Operations Manual 135 June 3, 1998

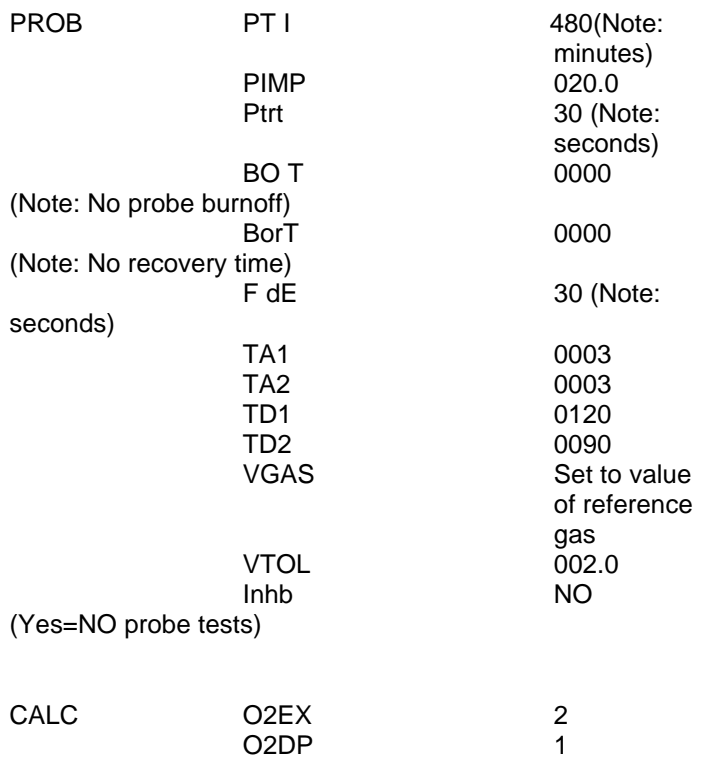

Dualpro Operations Manual 136 June 3, 1998

Wiring

Connect the probe thermocouple to TBD-1 (+) and TBD-2 (-).

Connect the probe mv output to TBD-4 (+) and TBD-5 (-).

Connect the temperature recorder to TBD-13 (+) and TBD-14 (-).

Connect the percent oxygen recorder to TBD-15 (+) and TBD-16 (-).

Connect the verification 3-way solenoid to TBA-5 and TBB-2.

Connect a jumper from TBA-2 to TBA-4.

Connect a jumper from TBB-2 to TBB-4.

Connect 115 VAC 60 Hz power to TBA-1 (Line),

TBB-1 (Neutral), and TBA-3 (Ground).

Dualpro Operations Manual 137 June 3, 1998

### *Instrument Operation*

Manual sensor impedance and verification test

A sensor impedance and verification test may be manually started by pressing the **Shift + Enter** keys simultaneously. Display will show test in progress. Please wait until test is completed to view date from the sensor test using next section (Viewing sensor test date).

#### Viewing sensor test data

The data from the most recent sensor test can be viewed on the instrument page display. Press the **Page Disp** key. Use the **left arrow** key or **right arrow** key to find the message **PROB CARE.** Use the **down arrow** or **up arrow** key to display the test data described in the table.

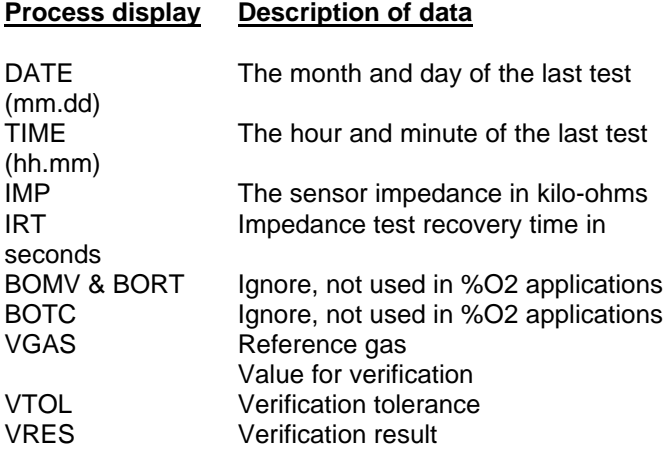

Dualpro Operations Manual  $_{138}$  June 3, 1998

#### Changing the automatic test interval

The automatic sensor test interval may be set to any value from 0 to 9999 minutes. Setting the value to 0 disables the automatic test feature. Values less than 60 minutes are not recommended. The parameter to change for the automatic sensor test interval is **PT I**. This is accessed by the **Setup** key under the **PROB** menu.

#### *Calibration of the Dualpro for Oxygen Tools Required*

- 1 Small flat blade screwdriver
- 1 Temperature source (to emulate oxygen

#### sensor

thermocouple)

- 1 Piece of thermocouple extension wire
- 1 MilliVolt source (To emulate oxygen

#### sensor)

1 - Twisted pair of copper wire

NOTE: Both a millivolt and temperature source is required. RONAN Engineering, Model X-88 Calibrator or similar is required (800-327-6626).

Dualpro Operations Manual  $_{139}$  June 3, 1998

#### *Thermocouple Input A Calibration*

1. Place the Dualpro into calibration mode by pressing the following keys (SHIFT, ENTER, SETPT, AND PAGE DISP.) or by placing a jumper between Terminal block "D" # 17 & # 18

2. Connect the thermocouple extension wire to the temperature source and to the Dualpro terminal block "D" # 1 & # 2.

3. Using the temperature source, "ENTER" the correct "zero" value indicated for the thermocouple wire selected (Generally a "B" type T/C) (refer to the Dualpro manual for proper zero values for the thermocouple wire selected).

4. Verify that the Dualpro display has Z-A in the SET (Lower Window of the Dualpro) WINDOW, and a value in the PROCESS (Upper Window of the DualPro) WINDOW with one of the digits flashing. ( the flashing digit represents the sensitivity of the adjustment needed. The right most digit is the finest adjustment and the left most digit is the most coarse adjustment. The middle two digits are between the fine and coarse adjustments).

5. If the Dualpro is not displaying Z-A in the SET (Lower Window of the Dualpro) WINDOW press the "ENTER" key to change the first letter, or press the shift key to change the second letter.

6. Use the up and down arrow keys to make any changes to the value and the left and right arrow keys to change the sensitivity of the adjustment.

Dualpro Operations Manual  $_{140}$  June 3, 1998

7. Change the value on the Dualpro to match the value on the calibrator.

8. Once the correct zero value is displayed press the enter key. (This will save the zero calibration value and also prepare the instrument for the span calibration)

9. "ENTER" a span value (refer to the Dualpro manual for proper zero and span values for the t/c wire selected).

10. Verify that the Dualpro display has S-A in the SET (Lower Window of the Dualpro) WINDOW.

11. Use the up and down arrow keys to make any changes to the value and the left and right arrow keys to change the sensitivity of the adjustment.

12. Once the correct span value is displayed press the enter key. (This will save the span calibration value)

13. Repeat steps 3-12 until the calibration values are correct.

### *Oxygen Input B Calibration:*

1. Place the Dualpro into calibration mode by pressing the following keys (SHIFT, ENTER, SETPT, AND PAGE DISP.) or by placing a jumper on Terminal block "D" # 17 & # 18

2. Connect the twisted pair of copper wires to the calibrator and to the Dualpro terminal block "D", # 4 & # 5.

3. "ENTER" a zero value, 0 (zero) mV.

Dualpro Operations Manual  $_{141}$  June 3, 1998

4. Verify that the Dualpro display has Z-B in the SET (Lower Window of the Dualpro) WINDOW, and a value in the PROCESS (Upper Window of the DualPro) WINDOW with one of the digits flashing. (the flashing digit represents the sensitivity of the adjustment needed. The right most digit is the finest adjustment and the left most digit is the most coarse adjustment. The middle two digits are between the fine and coarse adjustments).

5. If the Dualpro is not displaying Z-B in the SET (Lower Window of the Dualpro) WINDOW press the enter key to change the first letter, or press the shift key to change the second letter.

6. Use the up and down arrow keys to make any changes to the value and the left and right arrow keys to change the sensitivity of the adjustment.

7. Change the value on the Dualpro to match the value on the calibrator.

8. Once the correct zero value is displayed press the enter key. (This will save the zero calibration value and also prepare the instrument for the span calibration)

9. "ENTER" a span value, 300 mV

10. Verify that the Dualpro display has S-B in the SET (Lower Window of the Dualpro) WINDOW.

11. Use the up and down arrow keys to make any changes to the value and the left and right arrow keys to change the sensitivity of the adjustment.

12. Once the correct span value is displayed press the enter key. (This will save the span calibration value).

Dualpro Operations Manual  $_{142}$  June 3, 1998

13. Repeat steps 3-12 until the calibration values are correct.

#### *Thermocouple Input C Calibration:*

1. Place the Dualpro into calibration mode by pressing the following keys (SHIFT, ENTER, SETPT, AND PAGE DISP.) or by placing a jumper on Terminal block "D" # 17 & # 18

2. Connect the thermocouple extension wire to the temperature calibrator and to the Dualpro Terminal block "D" # 7 & # 8

3. "ENTER" a zero value (refer to the Dualpro manual for proper zero values for the thermocouple wire selected).

4. Verify that the Dualpro display has Z-C in the SET (Lower Window of the Dualpro) WINDOW, and a value in the PROCESS (Upper Window of the DualPro) WINDOW with one of the digits flashing. ( the flashing digit represents the sensitivity of the adjustment needed. The right most digit is the finest adjustment and the left most digit is the most coarse adjustment. The middle two digits are between the fine and coarse adjustments).

5. If the Dualpro is not displaying Z-C in the SET (Lower Window of the Dualpro) WINDOW press the enter key to change the first letter, or press the shift key to change the second letter.

6. Use the up and down arrow keys to make any changes to the value and the left and right arrow keys to change the sensitivity of the adjustment.

Dualpro Operations Manual  $_{143}$  June 3, 1998
7. Change the value on the Dualpro to match the value on the calibrator.

8. Once the correct zero value is displayed press the enter key. (This will save the zero calibration value and also prepare the instrument for the span calibration)

9. "ENTER" a span value (refer to the Dualpro manual for proper zero and span values for the t/c wire selected).

10. Verify that the Dualpro display has S-C in the SET (Lower Window of the Dualpro) WINDOW.

11. Use the up and down arrow keys to make any changes to the value and the left and right arrow keys to change the sensitivity of the adjustment.

12. Once the correct span value is displayed press the enter key. (This will save the span calibration value).

13. Repeat steps 3-12 until the calibration values are correct.

Dualpro Operations Manual  $_{144}$  June 3, 1998

#### **Glossary**

Anything in block capitals (ANSI, BYTE, BAUD) is an acronym or abbreviation.

Manufactured terms: Technical Jargon for which there is no satisfactory substitute term in common English as spoken in the United States of America.

The definitions provided here are those in common usage at Marathon Monitors. While some may be industry standard others are specialized to Marathon usage.

Glossary:

ANSI (acronym): American National Standard Institute. Organization for setting standards of performance, hardness, safety or other measurable feature. Their standards are used in laws and codes for product safety and reliability.

ASCII (acronym): American Standard Code for Information Interchange. Its use here usually refers to the standard code for serial communications of alphanumeric and control characters.

Asynchronous a communication method where data is sent when it is ready without reference to a timing clock or waiting until the receiver signals it is ready to receive it.

BASIC (n): Beginners All-purpose Symbolic Instruction Code. A programming language developed at Dartmouth College as a learning tool.

BAUD rate (n): standard information exchange speeds that are used by telephone data exchange equipment (modem,

Dualpro Operations Manual  $_{145}$  June 3, 1998

fax = facsimile, two-way video conferencing and the like) equal to number of signal events or BITS per second used.

Binary (n): The basic coding system of all computer languages consisting of 1's and 0's indicating either an off or on position for a switch.

BIT (n): a single minute piece of binary data represented by either a 1 or a 0.  $A$  1 = on, a 0 = off. These on or off positions are grouped into a block of 8 BITS to make up the basic building blocks of data processing memory storage and retrieval.

Block diagram (n): a shortened, graphical representation of the cause and effect relationship between the input and output of the physical system.

Block mapping (g): a method of moving and retrieving stored data that resides in specific memory locations called blocks.

BYTE (N): an eight BIT piece of memory storage and retrieval data.

Buss (n): paralell lines for transfer signals between devices or components.

Character (n): a letter, digit, or other symbol used as a representation of data.

String (n): a connected sequence of characters. Control (n): a character whose appearance in a particular context starts, stops, or modifies an operation that effects the recording, transmission, interpretation or processing of data.

Closed loop (n): a control system in which the control action is dependant on the output in some way.

Dualpro Operations Manual  $_{146}$  June 3, 1998

Control loop (n): The continuous comparison of a process output to its setpoint ; adjusting the inputs to the process to achieve and maintain that setpoint.

Controlled output (n): The quantity or condition of the item which is controlled.

Controller (n): A device with a transfer function especially tailored to improve the dynamics of a system. In practice, it is a mechanism, with adjustable parameters, designed to receive a setpoint and feedback signals and to send an output signal to activate a final control element such as a valve.

Control system (n): an arrangement of Physical components organized in a way that allows it to command, direct, regulate itself or another system.

Control signal(n): the quantity or condition which is applied to the item being controlled.

Datalogging (v): recording of historical data about a furnace operation on a computer; to record process parameters.

Decimal (n): base ten number system using the characters 0 through 9 to represent values.

Derivative (n): A function within the a P. I. D. controller which produces an output proportional to the rate of change of the input variable.

Digital Control System (n): a system in which the components are discrete time devices and are exposed to pulsed rather than continuous signals.

Dualpro Operations Manual  $_{147}$  June 3, 1998

DIP switch (acronym) "dual inline package" switch: pre formed micro switch packets which allow the operator to "permanently" preset a single programmable item such as the address of an instrument in a daisy chain. DIP switches produce a rudimentary binary message dependant upon the wiring formation and if they are "read" by some computer based communications system.

DIN (acronym): an abbreviation for the German national standards organization, sets exacting standards for industrial openings in cabinet faces, camera lenses, etc. Also sets sizes for laboratory glassware, film speeds. used here in relation to size of opening standard.

Disturbance (n): an undesired input signal which affects the value of the controlled output. If this is an electronic signal it is also referred to as "Noise".

DPR = digital process recorder: Honeywell trademarked name portion as in DPR100, DPR3000 for a chart recorder. These recorders range from single pen strip recorders to multipen circular ones.

Error (n) : the difference between the setpoint of a controller and its measured variable

Event (n): a binary input or output bit (of data) usually switch or contact data.

Event mapping (g): the ability of a programmer to place a bit of information in a specific location where it can then be retrieved by a program for use.

Feedback (n): the property of a closed loop system which permits a control variable to be compared with the input so that the appropriate control action may be formed as a

Dualpro Operations Manual  $_{148}$  June 3, 1998

function of the output and input.

Filter (n): a transducer whose frequency response characteristics are chosen so that signals within a certain frequency range are faithfully transmitted with little of other frequencies passing through.

Frequency (n): the number of complete cycles per unit of time that a sinusoidal ( or any regular) oscillation occurs.

Gain (n): a number which represents the ratio of the output device to its input.

Gap (n): the space in the flow of processing between groups of parts. In most recipes gaps are expressed as time measurements.

Half duplex (n): a one way at a time data communication; both devices can send and receive data only one at a time.

Handshake (n): An interface procedure that is based on status/data signals; that assures an orderly data transfer as opposed to an asynchronous exchange.

Hertz (n): An electrical term; a unit of frequency equal to one cycle pre second.

Hexadecimal (n): A base sixteen number system using the characters 0 through 9 and A through F to represent the values. Often abbreviated as HEX.

Host (n): the primary or controlling instrument in a multipart system.

Hystersis (n): The difference in output when a setpoint is first approached with increasing and then decreasing

Dualpro Operations Manual  $_{149}$  June 3, 1998

value. Expressed in terms of percent full scale during any one calibration cycle, similar to back-lash in a gear train cycle.

Input (n): a signal or other excitation applied to a control system from an external source to produce a specific response from the control system.

Integral (adj): the I in P. I. D. control, a function which produces an output which is proportional to the integral of the error signal. When the error is zero the integral is a constant; when the error is a constant, the integral is a ramp function.

Interface (n): the means by which two systems or devices are connected and communicate with each other.

Interpreter (n): a system program that converts and executes each instruction of a high level language program into machine code as it runs before going on to the next instruction.

Interrupt (n): a program device which stops a process or program in such a way that it can be resumed.

Load tracking (n): the record of a group of parts through the processing set for them.

Leading edge (n): the first part of group of parts going through processing.

 $LED = light$  emitting diode  $(n)$ : abbreviation for a diode functioning as a lamp usually in a digital data display.

Linearize (a verb manufactured from a noun): with a particular, limited range of variables; substitution of a linear

Dualpro Operations Manual  $_{150}$  June 3, 1998

function for a non linear one. This linear function gives approximately the same relationships.

Loop (n) a closed path in a feedback control system.

Manipulated variable (n) the process variable that is changed by the controller in order to effect corrections, the control signal.

Measured variable (n): the process parameter which is being controlled.

Menuing (manufactured verb from the noun menu) options (g) a term adopted by Marathon engineers to name the process of reading menu selections from the screen of a DUALPROÔ or other Marathon instrument with that option in its program.

Noise(n): electronic interference that conceals or causes unwanted fluctuations in the variable or the signal it is supposed to represent. See also Disturbance.

Nominal part density (n) : a predetermined or premeasured quantity of parts concentrated on a given location of a belt in a belt furnace.

Octal (n): a base eight number system using the characters 0 through 7 to represent values.

Offset (n): the steady state error in a control loop stemming from proportional only control action.

ON/OFF control, also called binary or logic control (n) : the control system in which the final control device has only two possible positions or states.

Dualpro Operations Manual  $_{151}$  June 3, 1998

Open loop system: one in which the control is independent of the output.

Operator Interface: (n) the point at which human beings and system instruments connect. This can be a faceplate keyboard, a computer touch screen, or a computer keyboard and monitor. Other "interfaces" include switches, controlling leavers, Non system faceplates, buttons, monitors and keyboards.

Output: the actual response from the control system.

Overshoot: the difference between the final steady state value and the value of the first reading. Often expressed as a fraction of the difference between the initial and final values.

Parameter: Marathon Monitors uses the term to define a value that occupies a 16 bit binary word. This can consist of signed or unsigned values and the location can be used for one or more values depending on the size of the code required to store the value.

Parameter table: a group of 240 of these data.

PI (acronym) : the Marathon Monitors Inc. version of the predefined constant p.

PLC (abbreviation) = programmable logic controller: a sophisticated piece of equipment capable of communicating with a programming unit--(DUALPRO, Process Master, 10PULSE) and equipment --( solenoid valves, drive belts) with the ability to get work done by the equipment that the programming unit calls for, such as, increasing gas flow to the furnace, moving parts through the furnace, or opening or closing the furnace door. A PLC can store programs and do its own programs as well as

Dualpro Operations Manual  $_{152}$  June 3, 1998

those of the control unit. It's response time is shorter than most programming units when relating to switches and controls of the solenoid type.

Proportional (adj): the P in P. I. D.; in a PID controller, the function which produces an output in proportion to the error signal.

Realrun\* screens (n) a display on a computer monitor usually the Process Master file server computer monitor or a node (OVERVIEW 8600) at an operator work station. These screens are used to show current Data in the master DUALPRO\* in organized, easy to see format. Realrun\* can be used to display limited amounts of computer Data information such as an in process part or job number.

Recipe, (n) a sequential list of setpoints, event action and soak times to be used for every control loop in a system. Setpoints for every control loop in the line of a Beltpro\* system.

Reference input (n) :an external signal applied to a feedback control system in order to command a specified action; often representative of ideal behavior.

Regulator (n) : a controller with the primary objective of maintaining an output constant in spite of load variations.

Setpoint (n): The desired value of a measured variable ; the controller acts to make the measured variable match the setpoint.

Settling time (n) : amount of time required to reach 2 to 5 % of the final value.

Dualpro Operations Manual  $_{153}$  June 3, 1998

Stable (n): a state of being, a system that will stay at rest unless excited by an external source and will return to rest in external excitements are removed.

Three mode controller (n) : a P. I. D. controller.

Time constant (n) : the time needed for the output to change from a given value to within 63% of the total change when a step input is made. The Greek letter tau or t in formulas represents this.

Toggle (v) from the noun toggle switch: to move between two preset states -- "to toggle between off and on" for example.

Trailing edge (n) the last of a group of parts going through processing.

Transducer (n) a device that converts one energy form into another.

 $UDC$  (abbreviation) = universal digital controller: HoneywellÔ trademarked temperature control devices as in UDC2000, UDC3000 etc.

WORD(n): a two BYTE piece of binary memory storage and retrieval data.